# ОТКРЫТОЕ АКЦИОНЕРНОЕ ОБЩЕСТВО «НИЖЕГОРОДСКОЕ НАУЧНО-ПРОИЗВОДСТВЕННОЕ ОБЪЕДИНЕНИЕ ИМЕНИ М.В. ФРУНЗЕ»

603950, Россия, г. Нижний Новгород, проспект Гагарина, д. 174

OKIT 66 8413

одп. и дата

**TOND** 

зам. инв.

и дата bm

#### **УТВЕРЖДАЮ**

Руководитель ГЦИ СИ ФБУ «Яижегородский ЦСМ» И.И. Решетник 2011 г. равделе 7 «Поверка прибора»)

# **OBPOBONSA** TUOUKAU

M

 $\kappa 28\n$ 

УТВЕРЖДАЮ

Главный инженер

 $11$ 

**СА.Н. Соколов** 

2011 г.

ОАО ННПО имени М.В. Фрунзе»

#### ИЗМЕРИТЕЛЬ МОДУЛЯЦИИ CK3-49/1

Руководство по эксплуатации ИЛГШ.411166.002 РЭ

#### **7 Поверка прибора**

7.1 Общие сведения

7.1.1 Настоящий раздел составлен в соответствии с требованиями ПР50.2.006 и устанавливает методы и средства поверки измерителя модуляции СК3-49/1.

7.1.2 Поверка прибора осуществляется аккредитованными в установленном порядке в области обеспечения единства измерений юридическими лицами и индивидуальными предпринимателями.

7.1.3 Периодичность поверки – один раз в два года.

7.2 Операции и средства поверки

Подп. и дата

подл.

Изм Лист № докум. Подп. Дата

Взам. инв.№

Инв.№ дубл.

Подп. и дата

7.2.1 При проведении поверки должны быть выполнены операции, указанные в таблице 7.1, применены средства поверки с характеристиками, указанными в таблице 7.2.

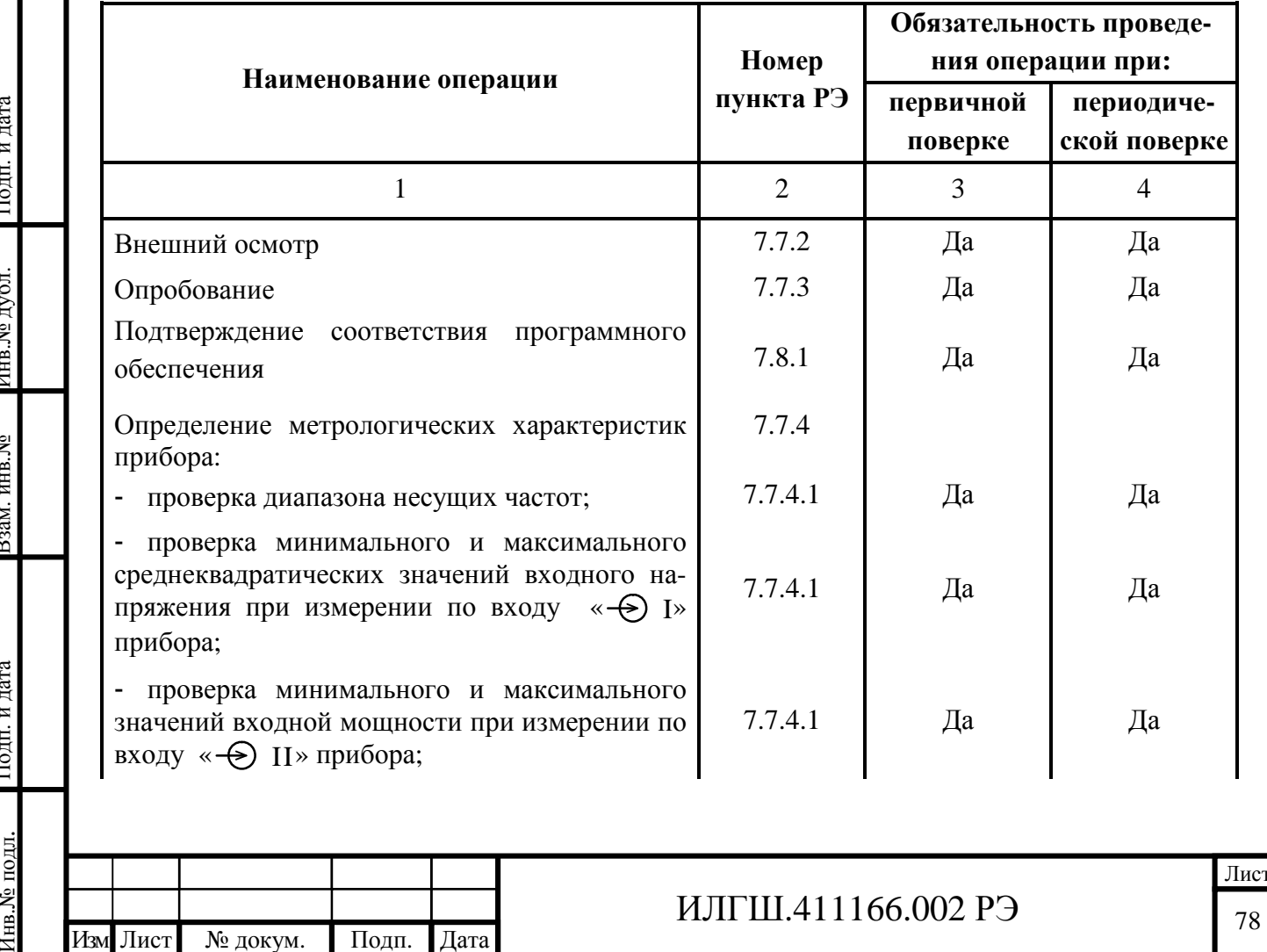

ИЛГШ.411166.002 РЭ

Таблица 7.1 – Операции поверки прибора

78

Продолжение таблицы 7.1

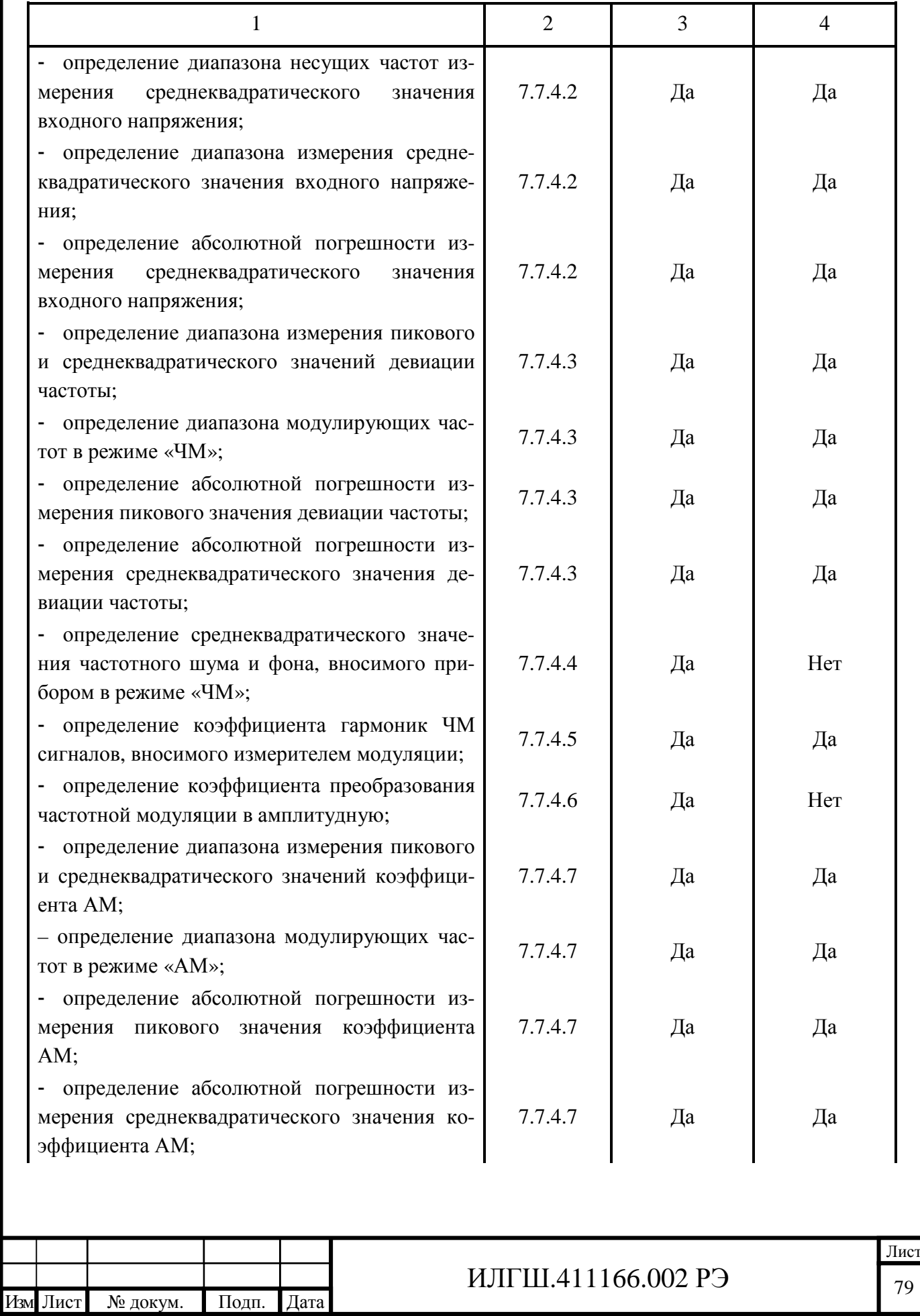

Подп. и дата Взам. инв.№ Инв.№ дубл. Инв.№ подл. Подп. и дата

79

Продолжение таблицы 7.1

Подп. и дата

Инв.№

подл.

Взам. инв.№

Инв.№ дубл.

Подп. и дата

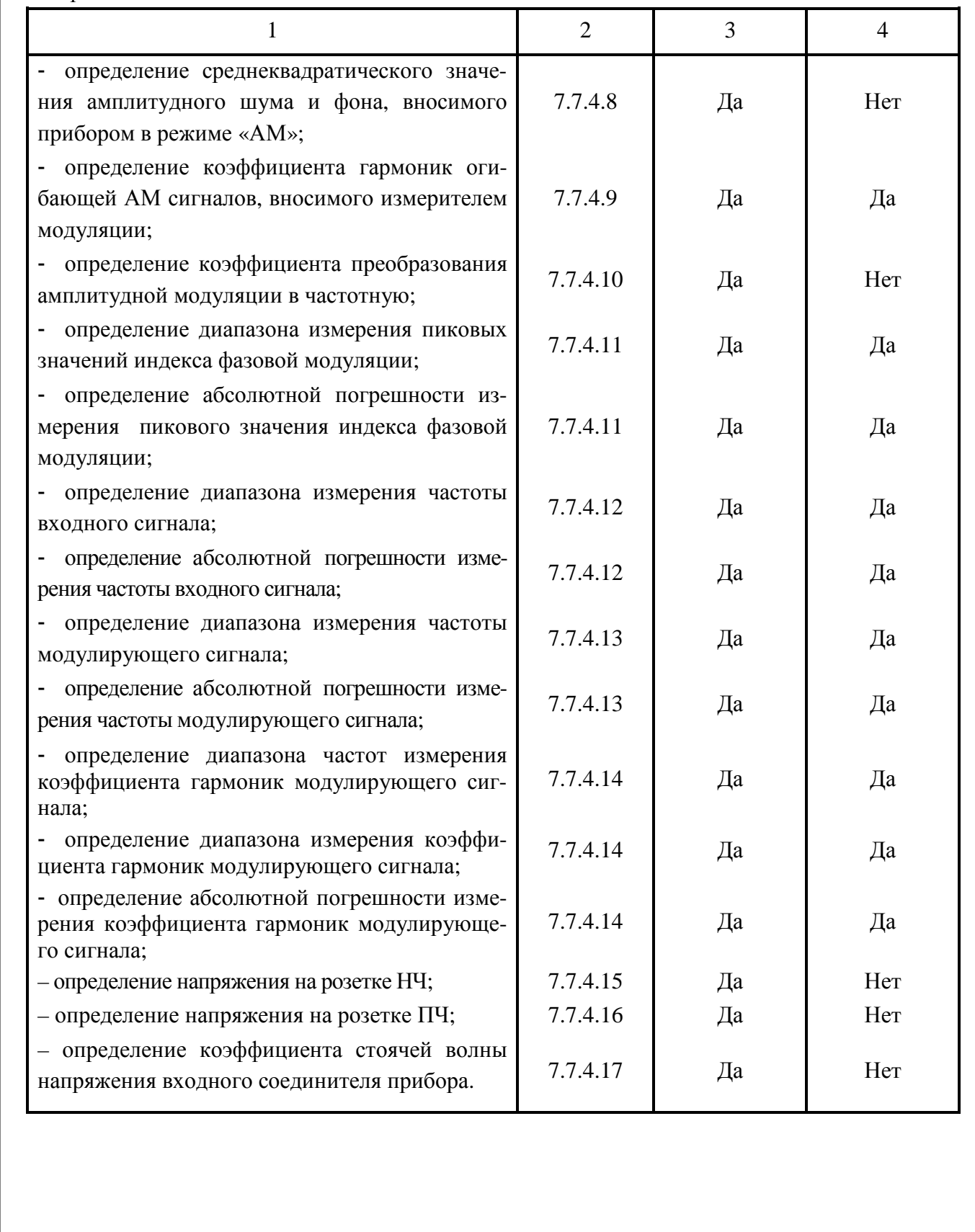

Изм Лист № докум. Подп. Дата ИЛГШ.411166.002 РЭ

Формат А4

# Таблица 7.2 – Средства поверки

Подп. и дата

Инв.№

подл.

Взам. инв.№

Инв.№ дубл.

Подп. и дата

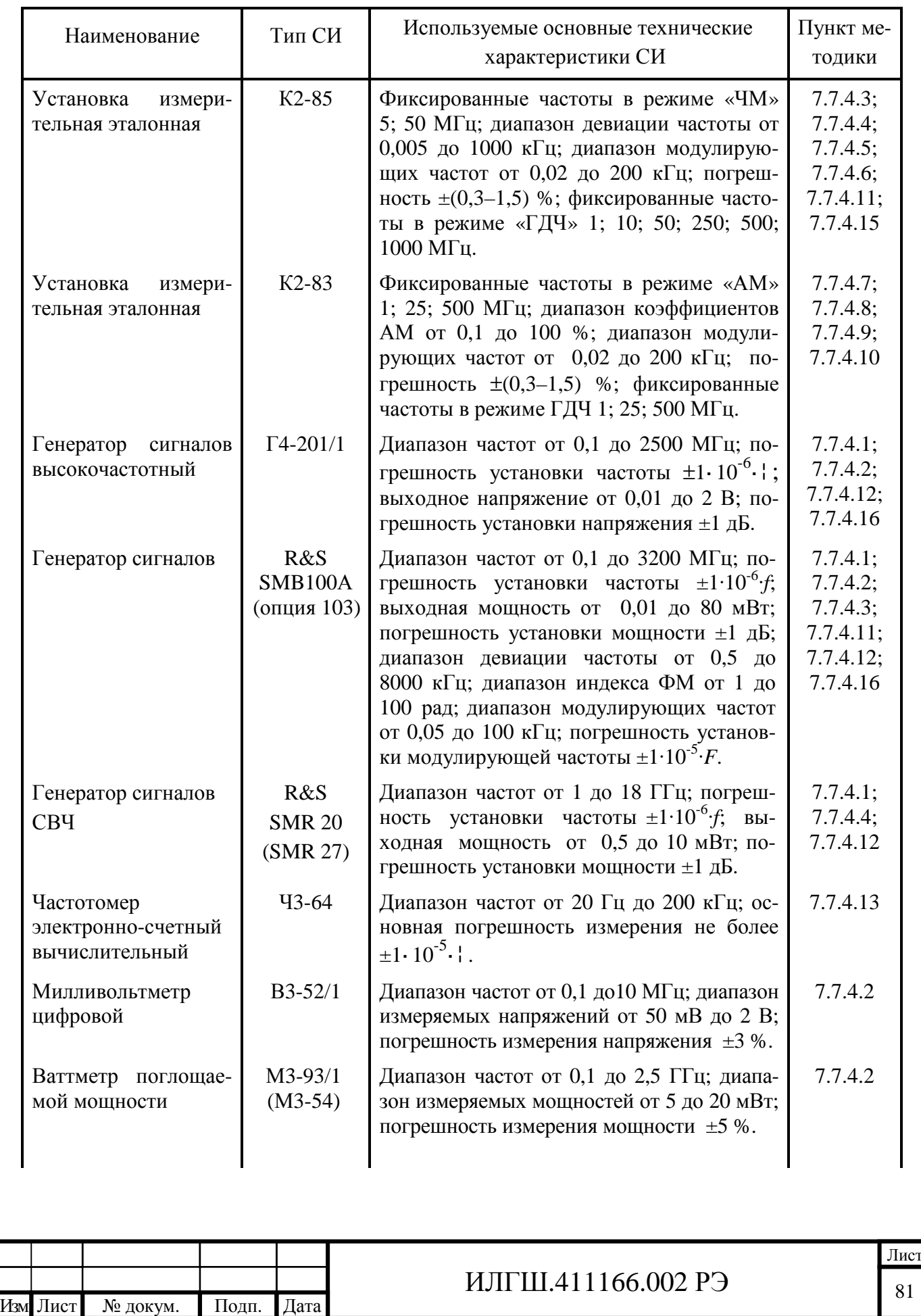

#### Продолжение таблицы 7.2

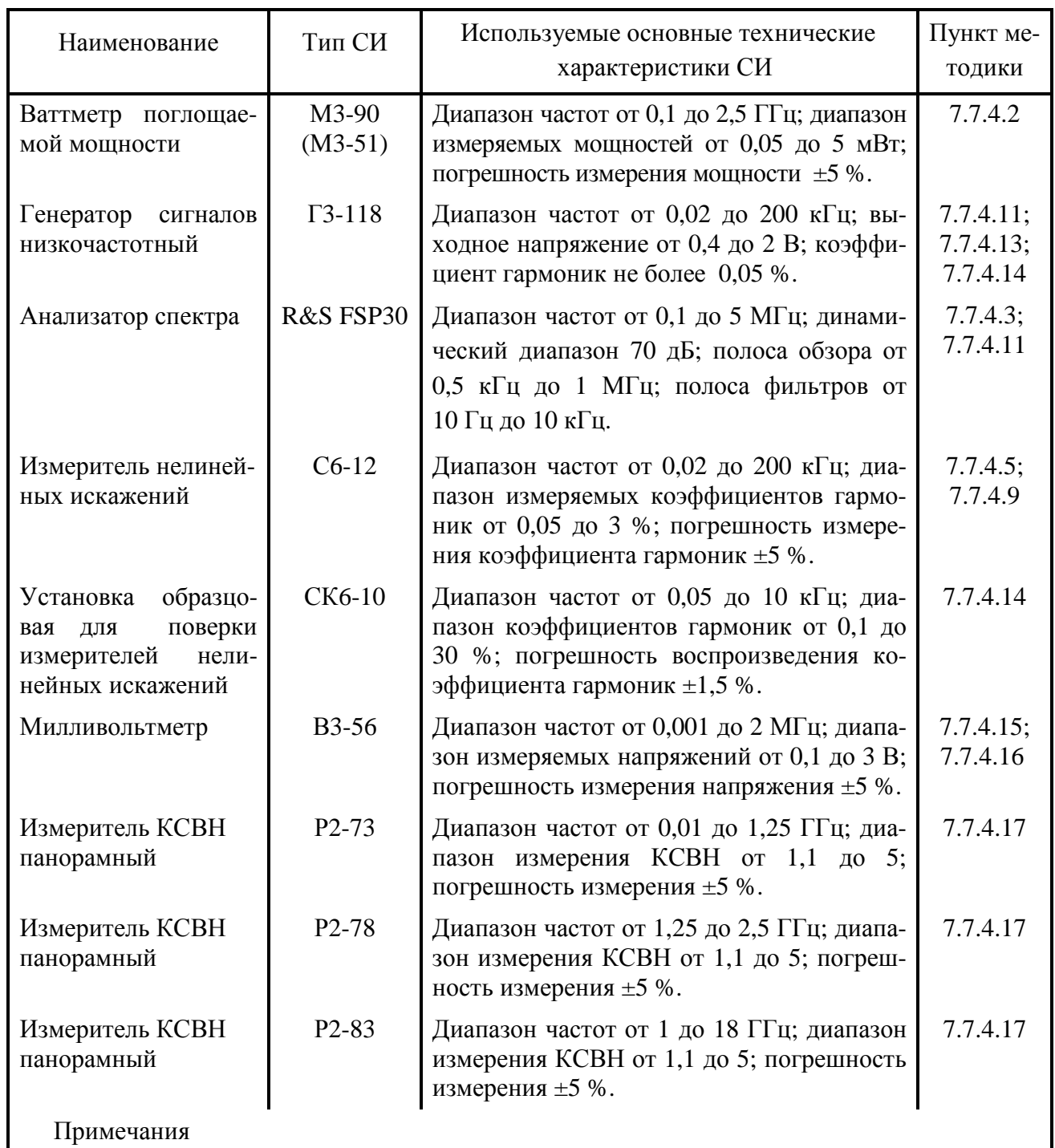

1 При проведении поверки разрешается применять другие средства измерения, обеспечивающие измерение соответствующих параметров с требуемой точностью.

2 Средства измерения, используемые для проверки, должны быть поверены в соответствии с ПР 50.2.006.

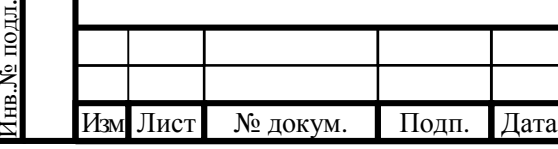

Подп. и дата

Взам. инв.№

Инв.№ дубл.

Подп. и дата

# ИЛГШ.411166.002 РЭ

7.3 Организация рабочего места

7.3.1 Разместите прибор на рабочем месте, обеспечив удобство работы и условия естественной вентиляции. При работе вентиляционные отверстия на корпусе прибора не должны закрываться посторонними предметами.

7.3.2 Тумблер «СЕТЬ» прибора должен находиться в нижнем положении.

7.4 Требования безопасности

7.4.1 По требованию безопасности прибор соответствует нормам ГОСТ Р 52319, степень загрязнения 2, категория измерения 1.

Подсоединение прибора к сети питания должно осуществляться шнуром соединительным из комплекта ЗИП прибора, обеспечивающим автоматическое соединение корпуса прибора с шиной защитного заземления питающей сети.

Любой разрыв проводника защитного заземления внутри или вне прибора или отсоединение защитного заземления могут сделать прибор опасным для работы.

ЗАПРЕЩАЕТСЯ ЛЮБОЕ ОТСОЕДИНЕНИЕ ЗАЩИТНОГО ЗАЗЕМЛЕНИЯ!

Следует проверить надежность защитного заземления.

Необходимо заземлять все приборы, применяемые при поверке. Заземление производить раньше других присоединений, отсоединение заземления - после всех отсоединений.

7.5 Условия поверки

7.5.1 При проведении поверки должны быть соблюдены следующие условия:

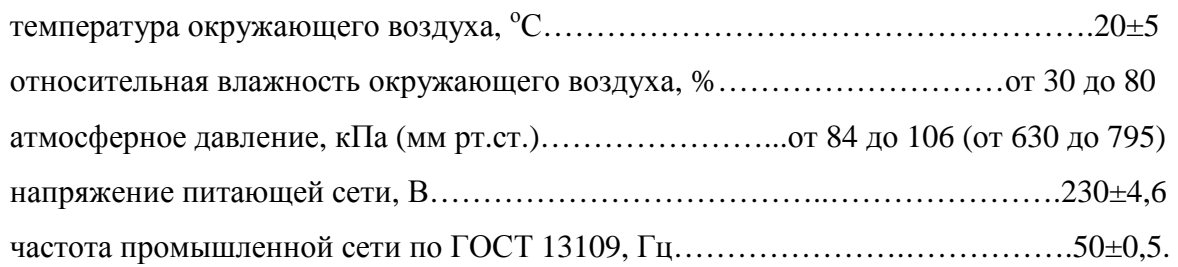

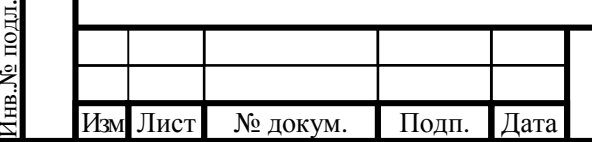

Подп. и дата

Взам. инв.№

Инв.№ дубл.

Подп. и дата

# ИЛГШ.411166.002 РЭ

#### 7.6 Подготовка к поверке

7.6.1 До проведения поверки необходимо ознакомиться с назначением органов управления, подключения и индикации прибора, а также с правилами проведения измерений, приведенными в разделе 6.

7.6.2 Определение метрологических характеристик должно проводиться после времени установления рабочего режима прибора и средств поверки, указанного в соответствующих руководствах по эксплуатации.

7.7 Проведение поверки прибора

7.7.1 Поверка проводится в соответствии с перечнем операций, согласно таблице 7.1.

7.7.2 Внешний осмотр

7.7.2.1 При внешнем осмотре прибора должно быть установлено:

наличие и сохранность пломб;

наличие комплекта прибора согласно таблице 4.1;

отсутствие механических повреждений кнопок управления, высокочастотных разъемов и сетевого выключателя;

состояние соединительных кабелей, шнура питания.

Результаты поверки считают удовлетворительными, если установлено наличие и сохранность пломб, комплектность прибора соответствует данным таблицы 4.1, отсутствуют механические повреждения.

Неисправные приборы бракуются и направляются в ремонт.

7.7.3 Опробование

Подп. и дата

Взам. инв.№

Инв.№ дубл.

Подп. и дата

7.7.3.1 Опробование (проверка функционирования) прибора проводят в соответствии с подразделами 6.6; 6.9.

Результаты опробования считают удовлетворительными, если при включении прибора устанавливается исходный режим - окно программного интерфейса прибора «ИЗМЕРЕНИЕ АМ», а при включении режимов внутренней калибровки и диагностики прибор выполняет калибровку и выводит результаты диагностики.

Неисправные приборы бракуются и направляются в ремонт.

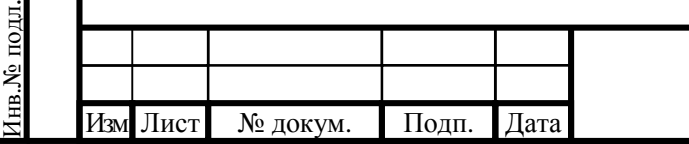

# ИЛГШ.411166.002 РЭ

#### 7.7.4 Определение метрологических характеристик прибора

7.7.4.1 Проверку диапазона несущих частот измерителя модуляции, минимального и максимального среднеквадратических значений напряжения входа « $\bigoplus$  I», минимального и максимального значений мощности входа « $\bigoplus$  II» прибора, проводят совместно прямым методом измерений, путем подачи на входные соединители поверяемого прибора сигнала с калиброванным значением напряжения от генератора Г4-201/1 и калиброванным значением мощности от генератора R&S SMR 20.

Сигнал от генератора  $\Gamma$ 4-201/1 подают на розетку прибора « $\leftrightarrow$  I» кабелем ЯНТИ.685671.002. Допустимо использовать вместо генератора Г4-201/1 генератор R&S SMB100А.

На поверяемом приборе нажать кнопку «МЕНЮ» и кнопкой «ВВОД» включить вход «  $\leftrightarrow$  I». Включить режим «НАСТРОЙКА АВТОМАТИЧЕСКАЯ».

Для проверки работы прибора при минимальном и максимальном значении входной мощности устанавливают на генераторе Г4-201/1 в каждой поверяемой точке частоту и напряжение в соответствии с таблицей 7.1.

Таблица 7.1

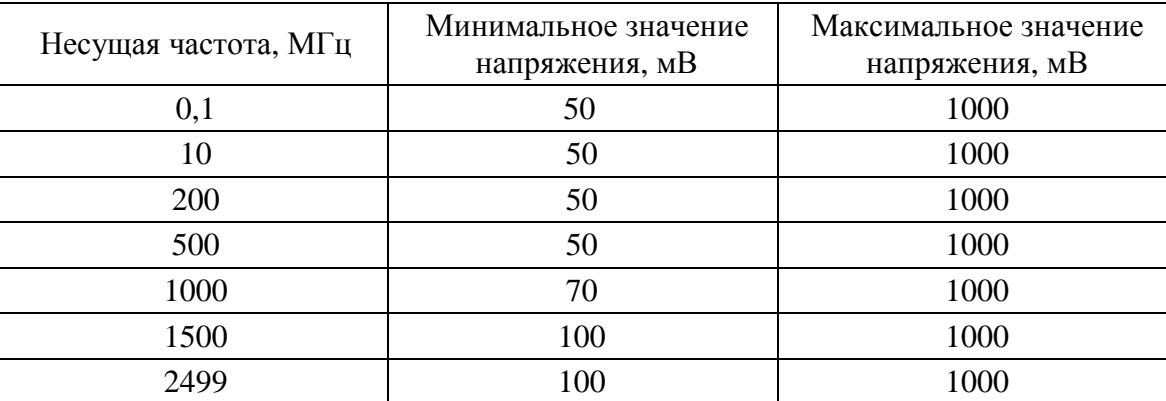

В каждой поверяемой точке на табло поверяемого прибора должно быть сообщение «НОРМА» и должна осуществляться настройка на входной сигнал.

Подключить розетку « $\bigoplus$  II» поверяемого прибора кабелем ИЛГШ.685671.006 через переход ЕЭ2.236.472-01 к розетке « $\rightarrow$ » генератора Г4-201/1. На поверяемом приборе нажать кнопку «МЕНЮ» и кнопкой «ВВОД» включить вход « $\bigoplus$  II».

Устанавливают последовательно частоты сигнала генератора 1000 и 2500 МГц и мощности в соответствии с таблицей 7.2. Мощности 1 мВт соответствует напряжение генератора равное 224 мВ, а мощности 20 мВт напряжение 1 В. Проверяют настройку на частоту сигнала при минимальном и максимальном значении входной мощности.

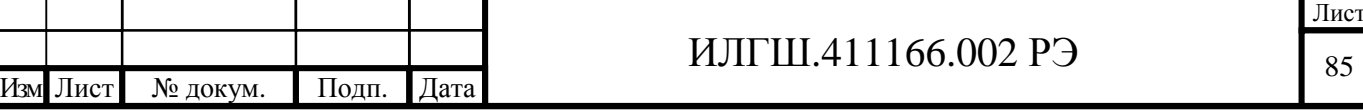

Таблица 7.2

Подп. и дата

Инв.№

подл.

Взам. инв.№

Инв.№ дубл.

Подп. и дата

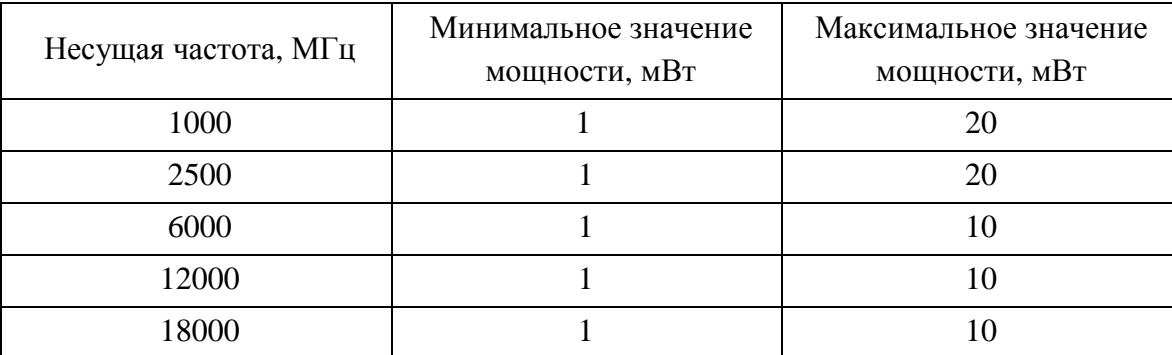

Подключить розетку « $\leftrightarrow$  II» поверяемого прибора кабелем ST-18/SMAm/SMAm/36 к розетке « $\bigoplus$ » генератора R&S SMR 20 (R&S SMR 27).

Устанавливают последовательно частоты 6000; 12000; 18000 МГц и мощности в соответствии с таблицей 7.2. Проверяют настройку на частоту сигнала при минимальном и максимальном значении входной мощности.

Результаты поверки считаются удовлетворительными, если осуществляется настройка на входной сигнал на всех несущих частотах при минимальном и максимальном значениях напряжения и мощности установленных в п.п. 4.4.2, 4.4.3, 4.4.4.

7.7.4.2 Определение диапазона несущих частот измерения среднеквадратического значения входного напряжения, диапазона измерения среднеквадратического значения входного напряжения, абсолютной погрешности измерения среднеквадратического значения входного напряжения осуществляют методом сравнения измеренного значения напряжения поверяемого прибора с калиброванным значением напряжения, установленного на входе прибора.

Измерения проводят на несущих частотах 0,1; 10; 100; 500; 1000; 1500; 2499 МГц.

На несущих частотах 0,1 МГц; 10 МГц проверку проводят со схемой соединения приборов в соответствии с рисунком 7.1.

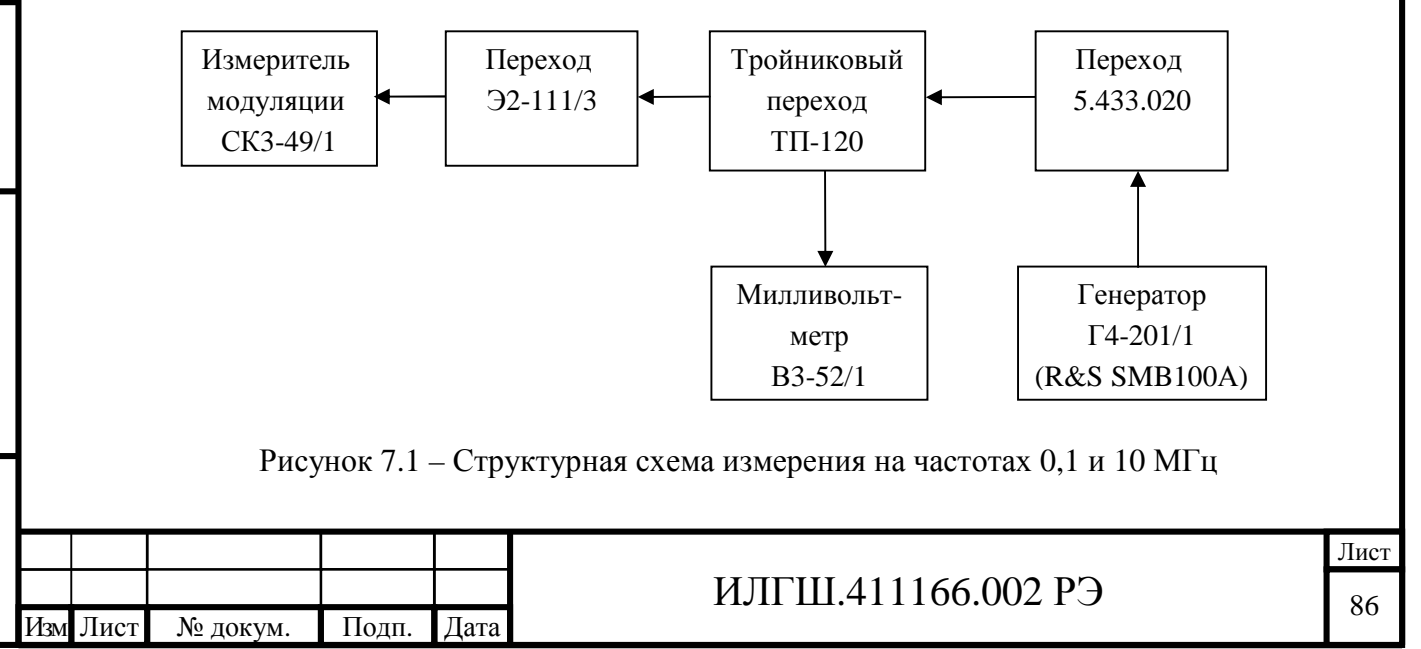

Сигнал от генератора  $\Gamma$ 4-201/1 подают на розетку прибора « $\leftrightarrow$ ) I» кабелем ЯНТИ.685671.002. Допустимо использовать вместо генератора Г4-201/1 генератор R&S SMB100А.

Переход Э2-111/3 берется из комплекта поверяемого прибора. Переход 5.433.020 из комплекта ваттметра поглощаемой мощности М3-90. Тройниковый переход ТП-120 из комплекта милливольтметра В3-52/1.

Для определения абсолютной погрешности измерения среднеквадратического значения входного напряжения установить на входе поверяемого прибора по милливольтметру В3-52/1 напряжение в соответствии с таблицей 7.3.

Таблина 7.3

Подп. и дата

Инв.№

подл.

Взам. инв.№

Инв.№ дубл.

Подп. и дата

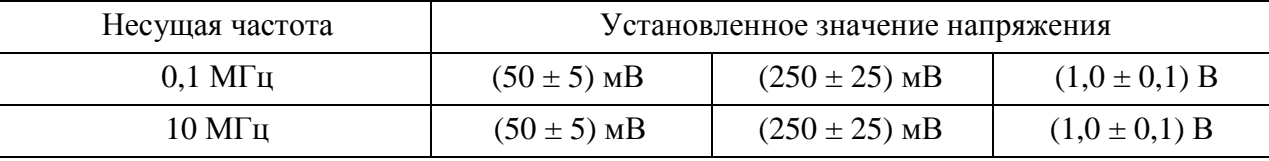

Абсолютную погрешность измерения среднеквадратического значения входного напряжения ∆*U*, мВ, вычисляют по формуле

$$
\Delta U = U_{u3M} - U_{\alpha x} \,, \tag{7.1}
$$

где *Uизм* – измеренное значение напряжения поверяемым прибором, мВ;

 $U_{\text{ex}}$  – установленное значение напряжения по милливольтметру В3-52/1, мВ.

На несущих частотах 100; 500; 1000; 1500; 2499 МГц для установки на входе поверяемого прибора калиброванного входного напряжения используют ваттметры М3-90 и М3-93/1 с делителем напряжения ИЛГШ.434821.010. Перед измерениями необходимо провести проверку делителя напряжения в соответствии с приложением А настоящего РЭ.

Измерения проводятся со схемой соединения приборов в соответствии с рисунком 7.2.

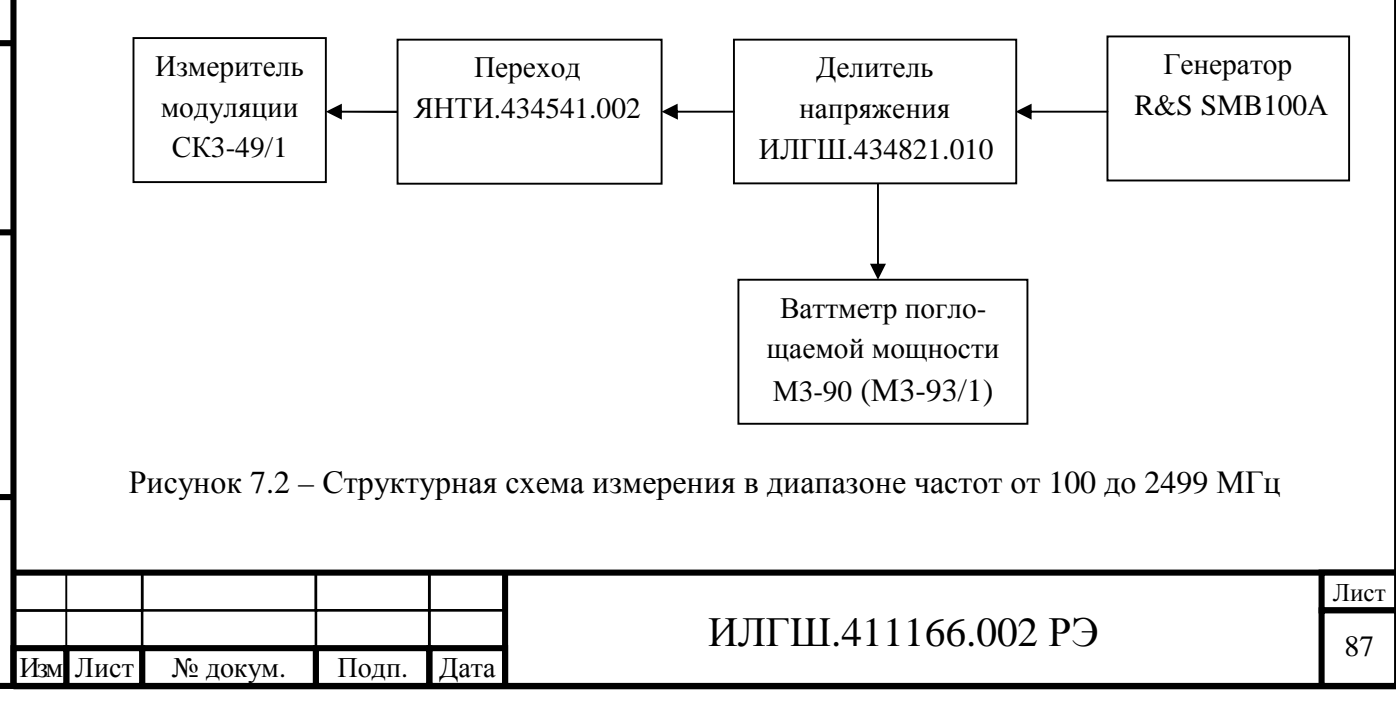

Сигнал от генератора R&S SMB100A подать на розетку « $\leftrightarrow$  » делителя напряжения ИЛГШ.434821.010 кабелем ЯНТИ.685671.002.

Розетку «2  $\rightarrow$ » делителя напряжения через переход ЯНТИ.434541.002 подключить к розетке « $\leftrightarrow$ ) I» измерителя модуляции.

Преобразователь измерительный термоэлектрический ваттметра М3-90, при установке мощностей 50 мкВт и 1,25 мВт, подключить непосредственно к розетке «1  $\rightarrow$ » делителя напряжения ИЛГШ.434821.010.

При установке мощности 20 мВт к делителю напряжения ИЛГШ.434821.010 подключить преобразователь измерительный термоэлектрический ваттметра М3-93/1.

Допустимо применение вместо ваттметра М3-90 ваттметр М3-51, а вместо ваттметра М3-93/1 ваттметр М3-54.

Для определения абсолютной погрешности измерения среднеквадратического значения входного напряжения на каждой несущей частоте устанавливают на розетке «1  $\rightarrow$ » делителя напряжения ИЛГШ.434821.010 и соответственно на розетке « $\leftrightarrow$  I» поверяемого прибора мощность сигнала в соответствии с таблицей 7.4.

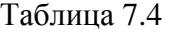

Подп. и дата

Взам. инв.№

Инв.№ дубл.

Подп. и дата

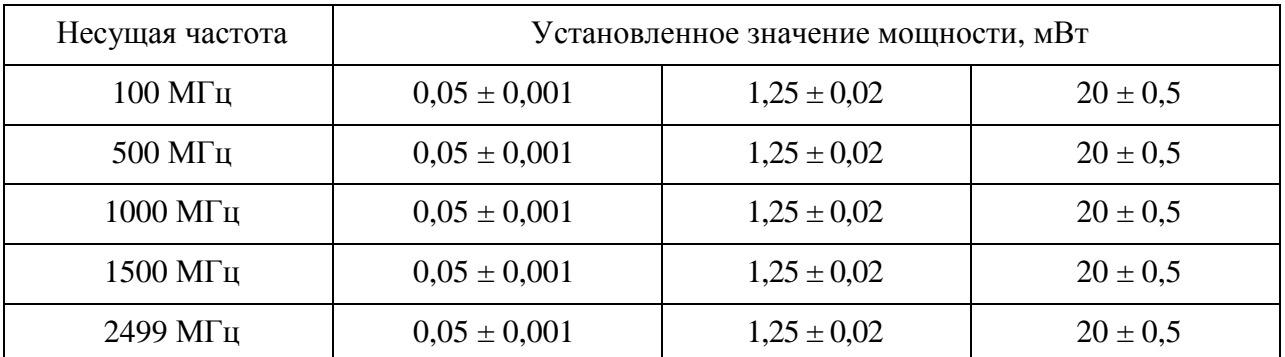

Измеренное значение мощности пересчитывается в значение установленного напряжения по формуле

$$
U_{\text{ex}} = \sqrt{50 \times P} \tag{7.2}
$$

где *P* – измеренная мощность, мкВт;

*Uвх* – установленное значение напряжения, мВ.

Абсолютную погрешность измерения среднеквадратического значения входного напряжения на несущих частотах 100; 500; 1000; 1500; 2499 МГц вычисляют по формуле (7.1).

Результаты поверки считаются удовлетворительными, если при установке на входе прибора значений частот и напряжений из таблицы 7.1 и 7.2 диапазон несущих частот и диапазон

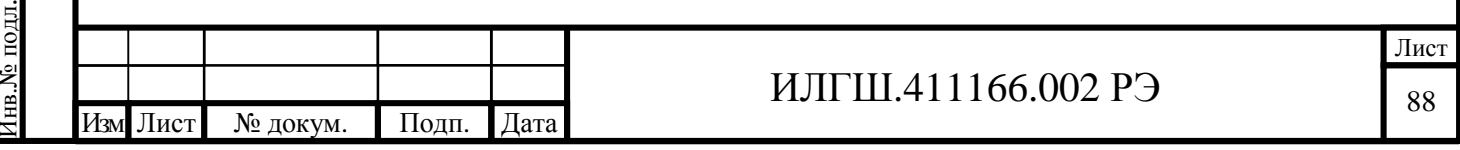

измерения напряжения соответствуют п.п. 4.4.23, 4.4.24, а абсолютная погрешность измерения среднеквадратического значения входного напряжения находится в пределах, установленных в п. 4.4.25.

7.7.4.3 Определение диапазонов измерения пикового и среднеквадратического значений девиации частоты, диапазона модулирующих частот в режиме «ЧМ», абсолютной погрешности измерения пикового и среднеквадратического значений девиации частоты проводят совместно прямым методом измерений, путем подачи на поверяемый прибор сигнала с калиброванным значением девиации частоты. Определение параметров проводится по входу «  $\leftrightarrow$ ) I» и входу «  $\leftrightarrow$ ) II » прибора.

При измерениях по входу прибора « $\bigcirc$ ) I» сигнал на входную розетку прибора подается с розетки « $\leftrightarrow$ » установки К2-85 кабелем ЯНТИ.685671.019-09 через переход ЕЭ2.236.472-01.

Установить на установке К2-85 несущую частоту сигнала равной 50 МГц, значение выходного напряжения 150 мВ.

Установить в «МЕНЮ» измерителя модуляции в строке «УСРЕДНЕНИЕ ИЗМЕРЕНИЙ» значение равное 10. Включить на поверяемом приборе режим «ЧМ» и режим «НАСТРОЙКА РУЧНАЯ» и цифровыми кнопками набрать значение несущей частоты с точностью  $\pm$  0.001 M<sub>L</sub>

Значения девиации частоты, модулирующие частоты и полосы фильтров НЧ в режиме измерения пикового значения девиации частоты устанавливают в соответствии с таблицей 7.5.

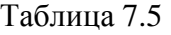

Изм Лист № докум. Подп. Дата

Подп. и дата

Инв.№

подл.

Взам. инв.№

Инв.№ дубл.

Подп. и дата

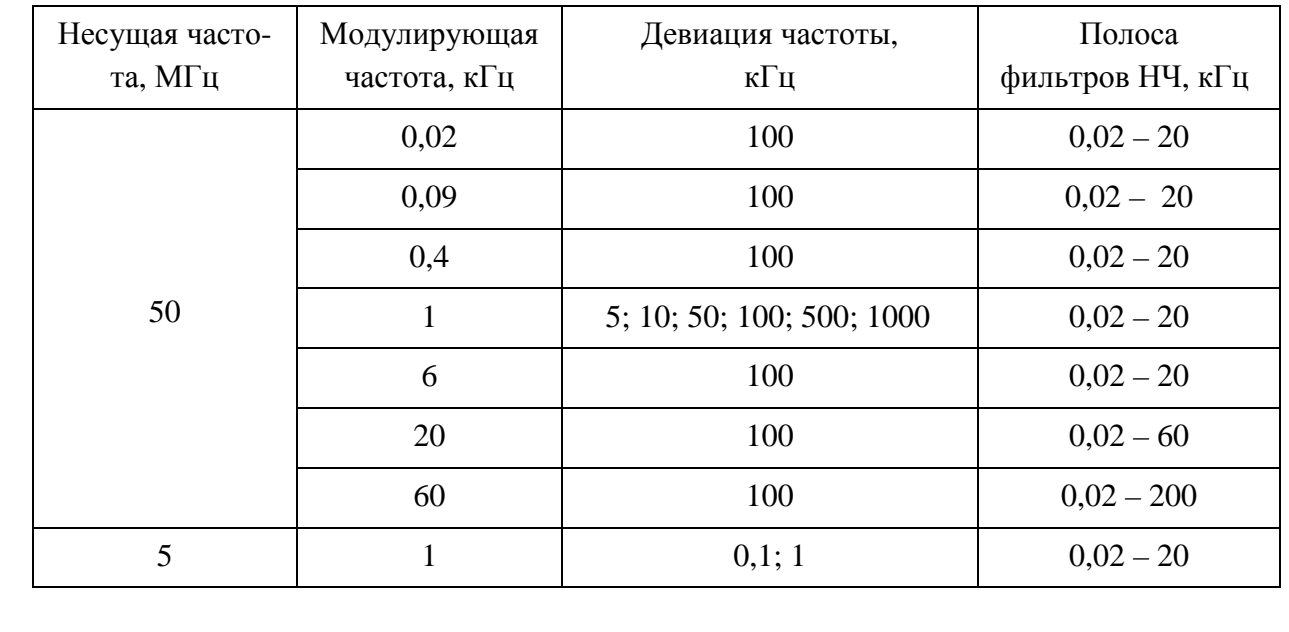

Лист

89

При измерении пиковых значений девиаций частоты 0,1 кГц и 1 кГц установить на установке К2-85 несущую частоту сигнала равной 5 МГц, включить режим «МШИ».

Значения девиации частоты, модулирующие частоты и полосы фильтров НЧ в режиме измерения среднеквадратического значения девиации частоты устанавливают в соответствии с таблицей 7.6.

При измерении среднеквадратических значений девиации частоты 0,005 кГц и 0,05 кГц установить на установке К2-85 несущую частоту сигнала равной 5 МГц, включить режим «МШИ».

Таблица 7.6

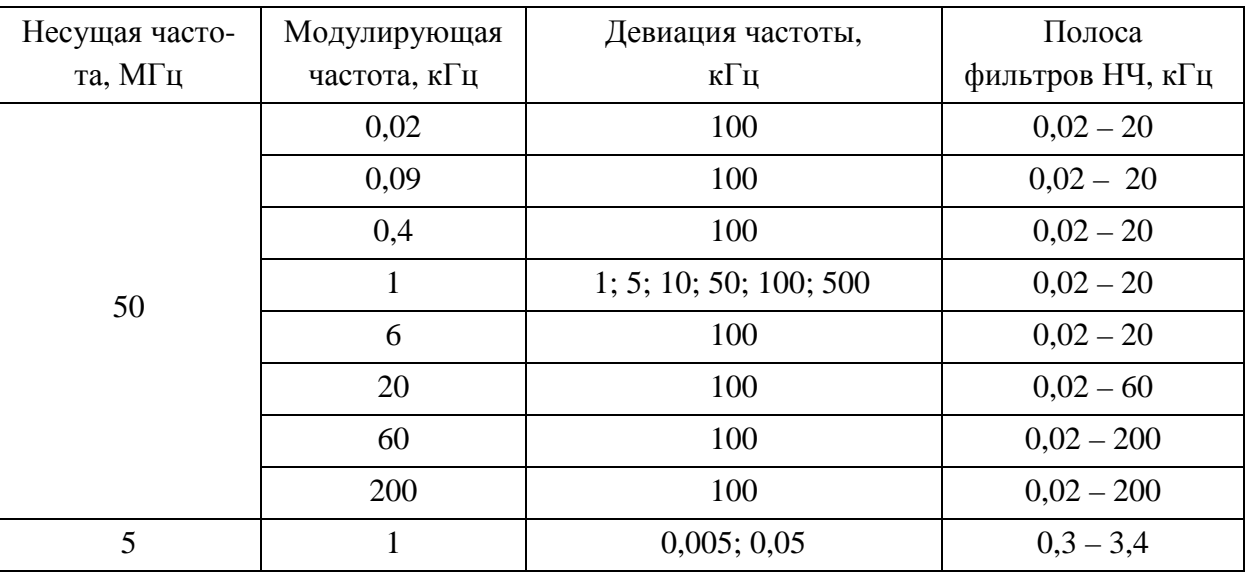

При измерениях по входу прибора « $\bigoplus I$  » сигнал на входную розетку прибора подается с розетки « $\bigoplus$ » генератора R&S SMB100A кабелем ИЛГШ.685671.006 через переход ЕЭ2.236.472-01. Установить несущую частоту генератора равной 3200 МГц, выходную мощность 2 мВт. На поверяемом приборе нажать кнопку «МЕНЮ» и кнопкой «ВВОД» включить вход « $\leftrightarrow$  II ».

Установку калиброванных значений пиковой девиации частоты и среднеквадратической девиации частоты проводят по методу нулей функции Бесселя. В методике измерения используется обращение в нуль амплитуды центральной составляющей спектра ЧМ сигнала при определенных значениях индекса модуляции.

Пиковые и среднеквадратические значения девиации частоты, модулирующие частоты и полосы фильтров НЧ прибора устанавливают в соответствии с таблицей 7.7.

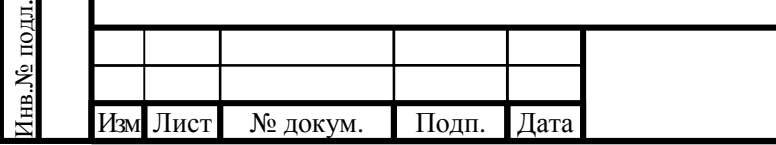

Подп. и дата

Взам. инв.№

Инв.№ дубл.

Подп. и дата

#### ИЛГШ.411166.002 РЭ

Таблица 7.7

| Девиация частоты, кГц |             | Модулирую-<br>щая частота. | Полоса<br>фильтров | Индекс<br>ФМ, рад | Настройки           |              |
|-----------------------|-------------|----------------------------|--------------------|-------------------|---------------------|--------------|
|                       |             |                            |                    |                   | анализатора спектра |              |
| Пиковая               | Среднеквад- | кГц                        | НЧ, кГц            |                   | Полоса              | Полоса про-  |
|                       | ратическая  |                            |                    |                   | обзора, кГц         | пускания, Гц |
|                       | 0,707       | $0,052 \pm 0,0001$         | $0,02 - 3,4$       | 2,405             | 0,5                 | 10           |
| 50                    | 35,35       | $1,132 \pm 0,0001$         | $0.02 - 20$        | 5,520             | 20                  | 100          |
| 500                   | 353,5       | $11,320 \pm 0,001$         | $0.02 - 60$        | 5,520             | 100                 | 1000         |
| 7072                  | 5000        | $59,207 \pm 0,001$         | $0.02 - 200$       | 14,931            | 1000                | 10000        |
| 8000                  |             | $66,975 \pm 0,001$         | $0,02 - 200$       | 14,931            | 1000                | 10000        |

Значение необходимой модулирующей частоты вычислено с учетом коэффициента деления девиации частоты цифровым делителем частоты на входе измерителя модуляции на 8. Момент обращения в нуль центральной составляющей спектра ЧМ сигнала определяется по анализатору спектра R&S FSP30, подключенного к соединителю « $\rightarrow$  ПЧ » поверяемого прибора. При девиациях частоты 1, 50, 500 кГц настроить анализатор спектра на частоту ПЧ измерителя модуляции равную 1 МГц. При пиковой девиации частоты 8000 кГц и среднеквадратической девиации частоты 5000 кГц настроить анализатор спектра на частоту ПЧ измерителя модуляции равную 2 МГц. Полосу обзора и полосу пропускания анализатора спектра устанавливают в соответствии с таблицей 7.7. Плавно изменяя значение девиации частоты генератора R&S SMB100А установить минимальное значение амплитуды центральной частоты спектра ЧМ сигнала. Подавление амплитуды центральной составляющей должно быть не менее 60 дБ от значения амплитуды сигнала без модуляции.

Абсолютную погрешность измерения пиковых значений девиации частоты вычисляют по формулам

$$
\Delta(\Delta f)_{\text{ee}} = \Delta f_{\text{ee}} - \Delta f_{\kappa},\tag{7.3}
$$

$$
\Delta(\Delta f)_{\scriptscriptstyle \theta H} = \Delta f_{\scriptscriptstyle \theta H} - \Delta f_{\scriptscriptstyle K} \,, \tag{7.4}
$$

где ∆(∆*f* ) *вв* – абсолютная погрешность измерения пиковой девиации частоты «вверх», кГц;  $\Delta(\Delta f)$  <sub>*вн*</sub> – абсолютная погрешность измерения пиковой девиации частоты «вниз», кГц; ∆ *f вв* – измеренное значение пиковой девиации частоты «вверх», кГц;

∆ *f вн* – измеренное значение пиковой девиации частоты «вниз», кГц;

∆ *fк* – калиброванное значение пиковой девиации частоты, кГц.

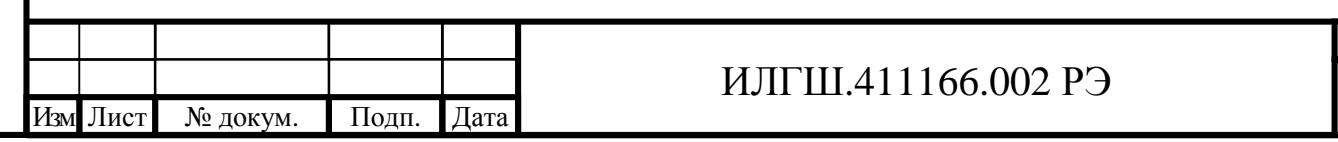

Абсолютную погрешность измерения среднеквадратического значения девиации частоты вычисляют по формуле

$$
\Delta(\Delta f)_{\scriptscriptstyle{CK3}} = \Delta f_{\scriptscriptstyle{CK3}} - \Delta f_{\scriptscriptstyle{K}} \,, \tag{7.5}
$$

где ∆(∆*f* )*скз* – абсолютная погрешность измерения среднеквадратической девиации частоты, кГц;

∆ *fскз* – измеренное значение среднеквадратической девиации частоты, кГц;

∆ *f<sup>к</sup>* – калиброванное значение среднеквадратической девиации частоты, кГц.

Результаты поверки считаются удовлетворительными, если диапазон модулирующих частот и диапазон измерения девиации частоты соответствуют требованиям п.п.4.4.5; 4.4.6, а абсолютная погрешность измерения пикового и среднеквадратического значения девиации частоты находится в пределах, установленных в п.п.4.4.7; 4.4.8.

7.7.4.4 Определение среднеквадратического значения частотного шума и фона, вносимого прибором в режиме «ЧМ» проводят прямым методом измерений, путем подачи на вход прибора сигнала, имеющего малую собственную паразитную девиацию частоты.

Измерения осуществляют на несущих частотах сигнала 1; 10; 50; 250; 500; 1000 МГц по входу прибора « $\leftrightarrow$ ) I» и на частотах 3; 10; 18 ГГц по входу прибора « $\leftrightarrow$ ) II». Сигнал с розетки « $\bigoplus$ » установки К2-85 подают на розетку « $\bigoplus I$ » измерителя модуляции кабелем ЯНТИ.685671.019-09 через переход ЕЭ2.236.472-01. На установке К2-85 включают режим «ГДЧ» и устанавливают выходное напряжение 200 мВ. На поверяемом приборе включают режимы «ЧМ», «МШИ», «НАСТРОЙКА АВТОМАТИЧЕСКАЯ». При измерениях на частотах 3; 10; 18 ГГц в качестве источника с малым значением шума и фона используется генератор R&S SMR 20, подключенный к входу прибора « $\leftrightarrow$  II » кабелем ST-18/SMAm/SMAm/36. Значение выходной мощности генератора R&S SMR 20 устанавливают равной 2 мВт. На поверяемом приборе нажать кнопку «МЕНЮ» и кнопкой «ВВОД» включить вход « $\leftrightarrow$ ) II». На каждой несущей частоте проводят измерение частотного шума и фона прибора в полосах фильтров НЧ: от 0,3 до 3,4 кГц, от 0,02 до 20 кГц, от 0,02 до 60 кГц, от 0,02 до 200 кГц по показаниям среднеквадратического измерителя девиации частоты.

Результаты поверки считаются удовлетворительными, если измеренные значения среднеквадратического частотного шума и фона не превышают значений, установленных в п.4.4.9.

7.7.4.5 Определение коэффициента гармоник ЧМ сигналов, вносимого измерителем модуляции, осуществляют методом подачи на вход поверяемого прибора сигнала с нормируемым коэффициентом гармоник ЧМ модуляции от установки К2-85.

Измерение коэффициента гармоник проводят при девиациях частоты 300; 1000 кГц.

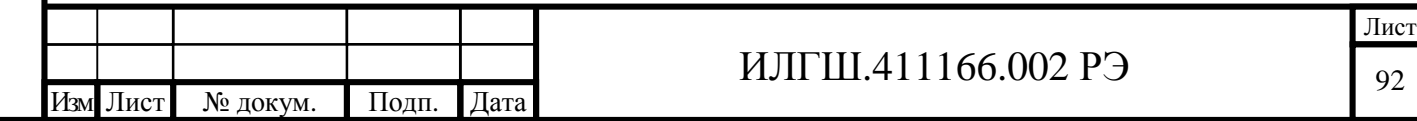

Для измерения коэффициента гармоник сигнал с розетки « $\rightarrow$ » установки К2-85 подают на розетку «  $\leftrightarrow$  I» измерителя модуляции кабелем ЯНТИ.685671.019-09 через переход ЕЭ2.236.472-01. К розетке « $\leftrightarrow$  НЧ» поверяемого прибора подключить кабелем ЯНТИ.685671.019-09 измеритель нелинейных искажений С6-12. Установить несущую частоту установки К2-85 равной 50МГц, выходное напряжение 150 мВ. Включить на поверяемом приборе режим «ЧМ» и режим «НАСТРОЙКА РУЧНАЯ». Набрать цифровыми кнопками значение несущей частоты с точностью ± 0,001 МГц.

Значения девиации частоты, модулирующие частоты и полосы фильтров НЧ устанавливают в соответствии с таблицей 7.8.

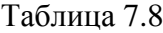

Подп. и дата

Взам. инв.№

Инв.№ дубл.

Подп. и дата

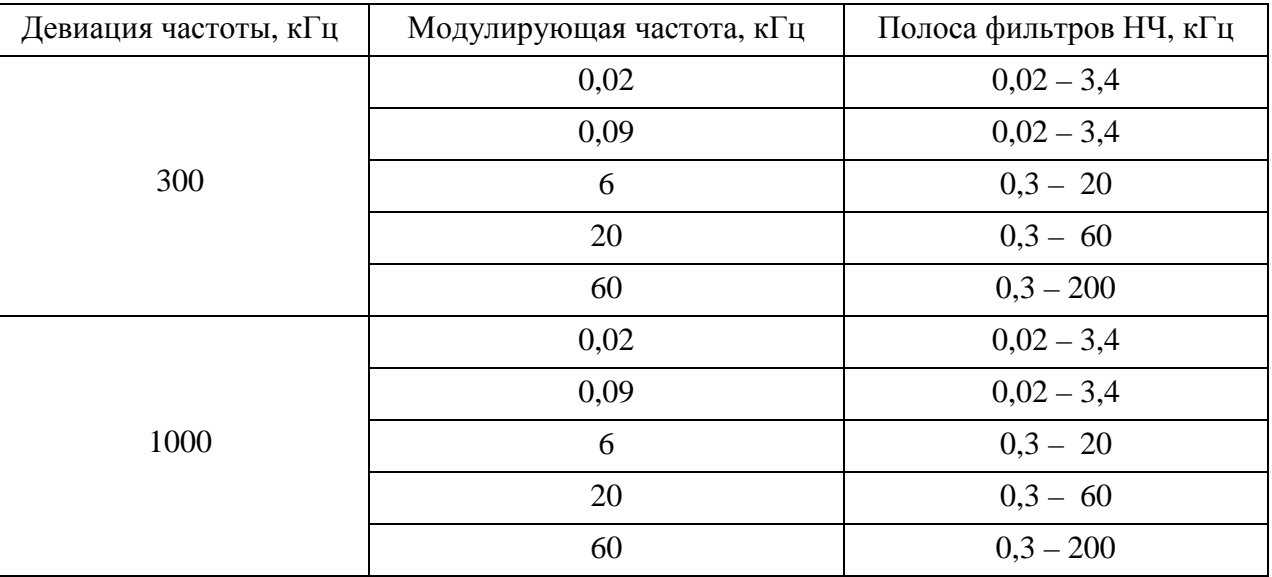

Результаты поверки считаются удовлетворительными, если измеренные значения коэффициента гармоник не превышают значения, установленные в п.4.4.10.

7.7.4.6 Определение коэффициента преобразования частотной модуляции в амплитудную осуществляют методом подачи на вход поверяемого прибора частотно-модулированного сигнала с нормируемым значением сопутствующей амплитудной модуляции от установки К2-85.

Сигнал с розетки «  $\leftrightarrow$  » установки К2-85 подают на розетку « $\leftrightarrow$  I» измерителя модуляции кабелем ЯНТИ.685671.019-09 через переход ЕЭ2.236.472-01.

Установить на установке К2-85 несущую частоту равной 50 МГц, выходное напряжение 150 мВ, девиацию частоты равной 200 кГц, модулирующую частоту 20 кГц.

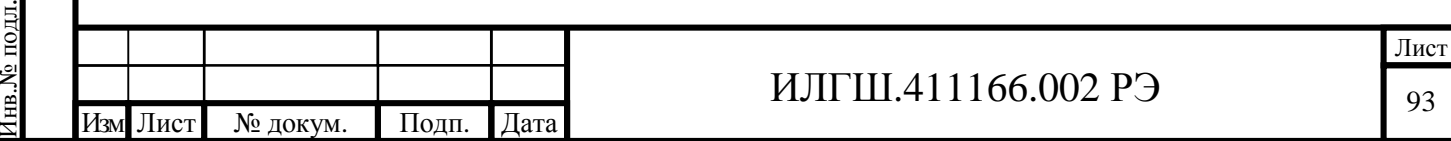

Включить на поверяемом приборе режим «АМ», полосу фильтров НЧ от 0,3 до 60 кГц, режим «НАСТРОЙКА РУЧНАЯ». Набрать цифровыми кнопками значение частоты 50 МГц с точностью ± 0,001 МГц.

Измерить значение пикового коэффициента амплитудной модуляции *Мизм* «вверх» (при нажатой кнопке «+») и *Мизм* «вниз» (при нажатой кнопке «–»). Коэффициент преобразования частотной модуляции в амплитудную *Кчм-ам*, в процентах на 1 кГц, рассчитать по формуле

$$
K_{u,v} = \frac{M_{u3M}}{200} \quad , \tag{7.6}
$$

где *Мизм* – максимальное из двух измеренных значений коэффициентов амплитудной мо-

дуляции *Мизм* «вверх» или *Мизм* «вниз», %.

Результаты поверки считаются удовлетворительными, если коэффициент преобразования частотной модуляции в амплитудную не превышает значение, установленное в п. 4.4.11.

7.7.4.7 Определение диапазонов измерения пикового и среднеквадратического значений коэффициента амплитудной модуляции, диапазона модулирующих частот в режиме «АМ», абсолютной погрешности измерения пикового и среднеквадратического значений коэффициента амплитудной модуляции проводят совместно прямым методом измерений, путем подачи на поверяемый прибор сигнала с калиброванным значением коэффициента амплитудной модуляции от установки измерительной эталонной К2-83.

Сигнал с розетки «  $\leftrightarrow$  » установки К2-83 подают на розетку « $\leftrightarrow$  I» измерителя модуляции кабелем ЯНТИ.685671.019-09 через переход ЕЭ2.236.472-01.

Измерения проводят на несущих частотах 1; 25; 500 МГц. Значение выходного напряжения на установке К2-83 устанавливают равным 100 мВ.

Установить в «МЕНЮ» измерителя модуляции в строке «УСРЕДНЕНИЕ ИЗМЕРЕНИЙ» значение равное 10. Включить на поверяемом приборе режим «АМ» и режим «НАСТРОЙКА РУЧНАЯ». Набрать цифровыми кнопками измерителя модуляции значение несущей частоты, подаваемой с установки К2-83, с точностью ± 0,001 МГц.

На каждой несущей частоте проверку проводят в режиме измерения пиковых и среднеквадратических значений коэффициента амплитудной модуляции.

Значения коэффициента амплитудной модуляции, модулирующие частоты и полосы фильтров НЧ в режиме измерения пиковых значений коэффициента амплитудной модуляции устанавливают в соответствии с таблицей 7.9.

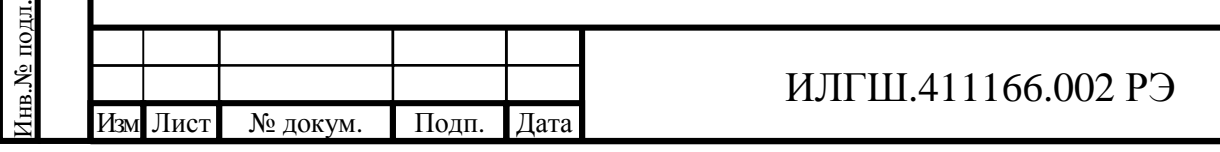

Подп. и дата

Взам. инв.№

Инв.№ дубл.

Подп. и дата

При измерении пикового значения коэффициента амплитудной модуляции 1 % включить режим «МШИ».

Таблица 7.9

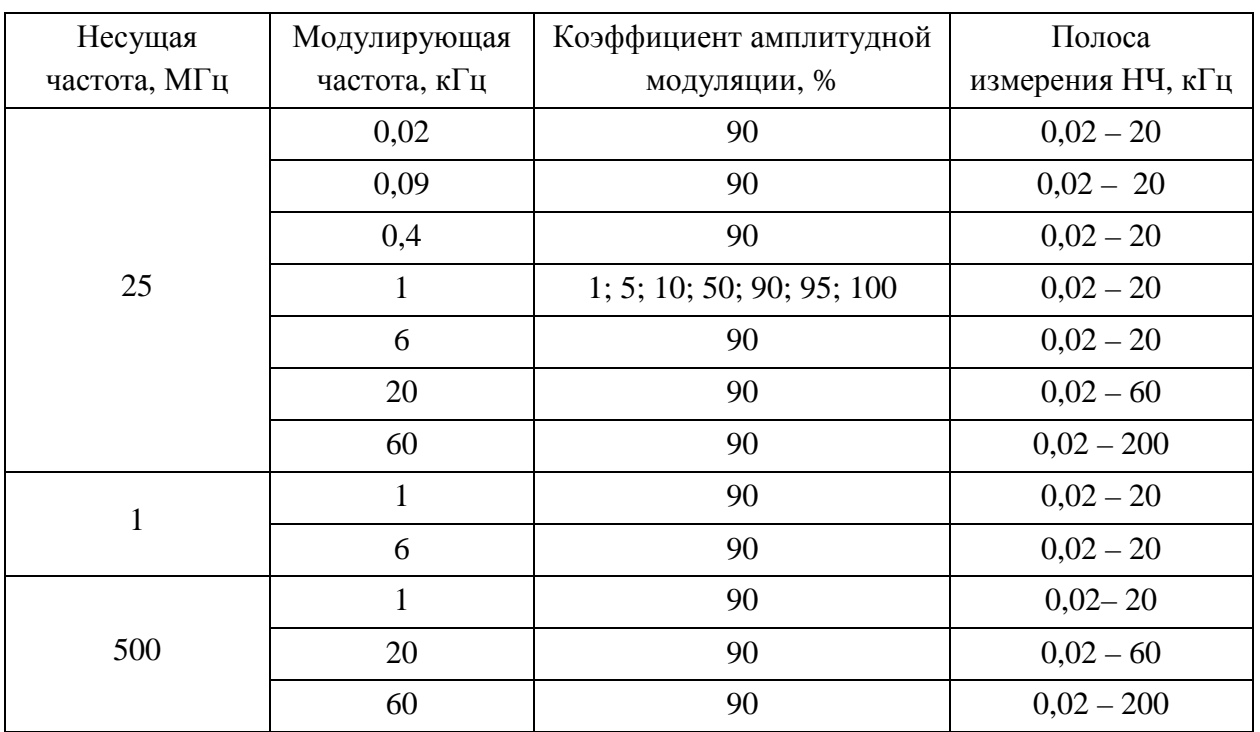

Абсолютную погрешность измерения пиковых значений коэффициента амплитудной модуляции вычисляют по формулам

$$
\Delta M_{\text{ee}} = M_{\text{ee}} - M_{\kappa} \,, \tag{7.7}
$$

$$
\Delta M_{\rm \scriptscriptstyle GH} = M_{\rm \scriptscriptstyle BH} - M_{\rm \scriptscriptstyle K} \,, \tag{7.8}
$$

где ∆*Мвв* – абсолютная погрешность измерения пикового коэффициента амплитудной модуляции вверх», %;

∆*Мвн* – абсолютная погрешность измерения пикового коэффициента амплитудной модуляции «вниз», %;

*Мвв* – измеренное значение пикового коэффициента амплитудной модуляции «вверх», %;

*Мвн* – измеренное значение пикового коэффициента амплитудной модуляции «вниз», %;

*Мк* –калиброванное значение пикового коэффициента амплитудной модуляции, %.

Значения коэффициента амплитудной модуляции, модулирующие частоты и полосы фильтров НЧ в режиме измерения среднеквадратических значений коэффициента амплитудной модуляции устанавливают в соответствии с таблицей 7.10.

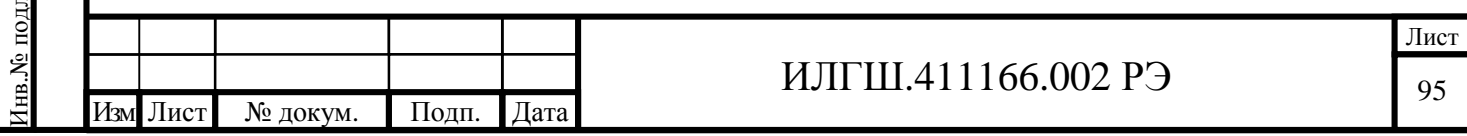

#### Таблица 7.10

Подп. и дата

Взам. инв.№

Инв.№ дубл.

Подп. и дата

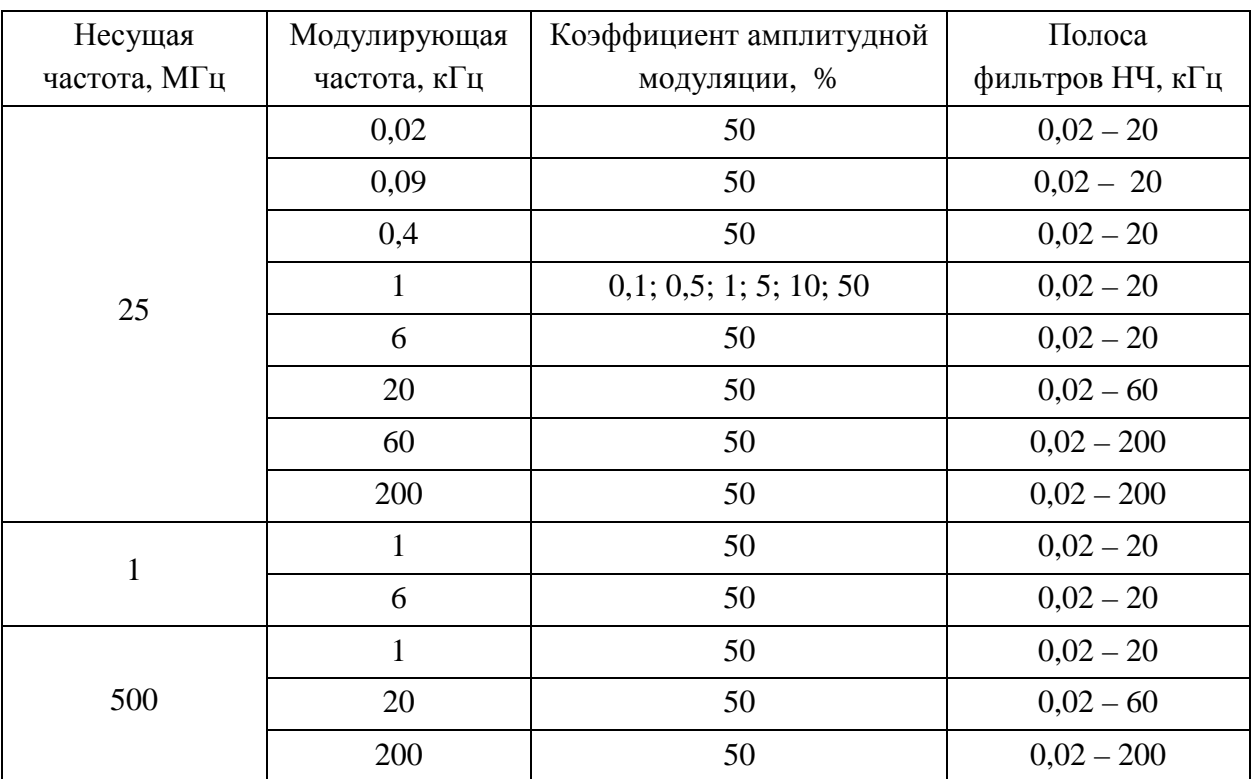

При измерении среднеквадратических значений коэффициентов амплитудной модуляции 0,1 % и 1 % включить режим «МШИ».

Абсолютную погрешность измерения среднеквадратического значения коэффициента амплитудной модуляции вычисляют по формуле

$$
\Delta M_{\text{CK3}} = M_{\text{CK3}} - M_{\kappa} \,, \tag{7.9}
$$

где ∆*М скз* – абсолютная погрешность измерения среднеквадратического значения коэффициента амплитудной модуляции, %;

*М скз* – измеренное значение среднеквадратического коэффициента амплитудной модуляции, %;

*М<sup>к</sup>* – калиброванное значение среднеквадратического коэффициента амплитудной модуляции, %.

Результаты поверки считаются удовлетворительными, если диапазон модулирующих частот и диапазон измерения пикового и среднеквадратического значений коэффициента амплитудной модуляции соответствуют требованиям п.п. 4.4.12; 4.4.13, а абсолютная погрешность измерения пикового и среднеквадратического значений коэффициента амплитудной модуляции находится в пределах, установленных в п.п. 4.4.14; 4.4.15.

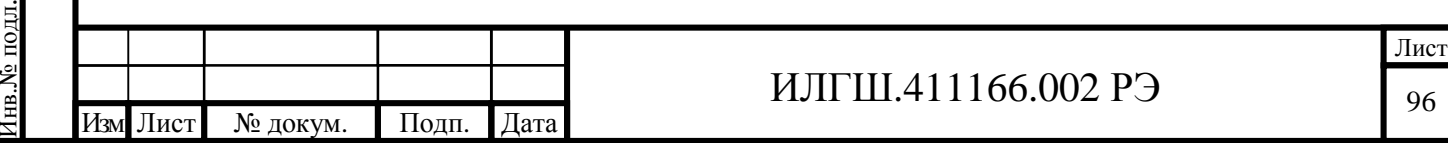

7.7.4.8 Определение среднеквадратического значения амплитудного шума и фона, вносимого прибором в режиме «АМ», проводят прямым методом измерений, путем подачи на вход прибора сигнала, имеющего малую собственную паразитную амплитудную модуляцию от установки К2-83.

Сигнал с розетки « $\rightarrow$ » установки К2-83 подают на розетку « $\rightarrow$  I» измерителя модуляции кабелем ЯНТИ.685671.019-09 через переход ЕЭ2.236.472-01.

Проверку осуществляют на несущих частотах сигнала 1; 25; 500 МГц при значении выходного напряжения равном 316 мВ (выходной аттенюатор включен в положение 0 дБ).

Включить на поверяемом приборе режимы «АМ», «МШИ», «НАСТРОЙКА АВТОМАТИЧЕСКАЯ».

На каждой несущей частоте определяют значение амплитудного фона и шума прибора по показаниям среднеквадратического измерителя коэффициента АМ. Измерения проводят в следующих полосах НЧ: от 0,3 до 3,4 кГц; от 0,02 до 20 кГц; от 0,02 до 60 кГц; от 0,02 до 200 кГц.

Результаты поверки считаются удовлетворительными, если измеренные среднеквадратические значения амплитудного шума и фона не превышают значений, установленные в п.4.4.16.

7.7.4.9 Определение коэффициента гармоник огибающей АМ сигналов, вносимого измерителем модуляции, осуществляется путем подачи на вход проверяемого прибора сигнала с нормированным значением коэффициента гармоник огибающей от установки К2-83.

Сигнал с розетки « $\rightarrow$ » установки К2-83 подают на розетку « $\rightarrow$  I» измерителя модуляции кабелем ЯНТИ.685671.019-09 через переход ЕЭ2.236.472-01.

К розетке « $\bigoplus$  НЧ» проверяемого прибора подключить кабелем ЯНТИ.685671.019-09 измеритель нелинейных искажений С6-12.

Установить несущую частоту установки К2-83 равной 25 МГц, выходное напряжение 100 мВ. На поверяемом приборе включить режим измерения «АМ» и режим «НАСТРОЙКА РУЧНАЯ». Набрать цифровыми кнопками измерителя модуляции значение несущей частоты, подаваемой с установки К2-83, с точностью ± 0,001 МГц.

Значения коэффициентов амплитудной модуляции, модулирующие частоты и полосы фильтров НЧ устанавливают в соответствии с таблицей 7.11.

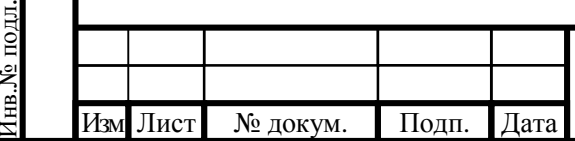

Подп. и дата

Взам. инв.№

Инв.№ дубл.

Подп. и дата

#### ИЛГШ.411166.002 РЭ

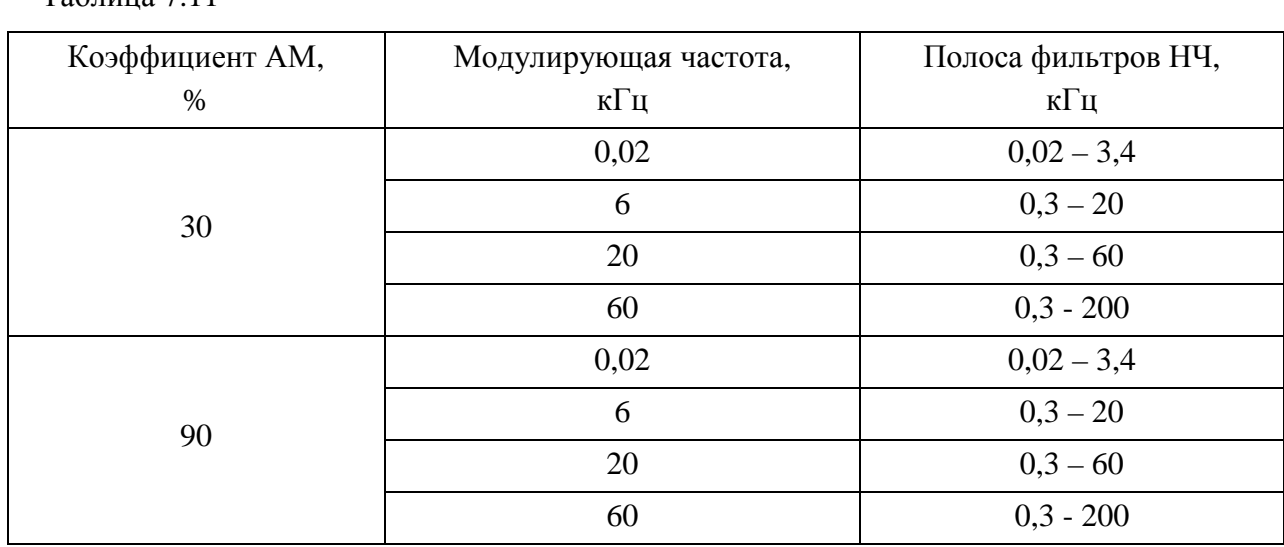

Результаты поверки считаются удовлетворительными, если измеренные значения коэффициента гармоник не превышают значений, установленных в п.4.4.17.

7.7.4.10 Определение коэффициента преобразования амплитудной модуляции в частотную осуществляют путем подачи на вход поверяемого прибора амплитудно-модулированного сигнала с нормируемым значением фазовой модуляции от установки К2-83.

Сигнал с розетки «  $\ominus$  » установки К2-83 подают на розетку «  $\ominus$  I» измерителя модуляции кабелем ЯНТИ.685671.019-09 через переход ЕЭ2.236.472-01.

Установить несущую частоту равной 25 МГц, выходное напряжение 100 мВ, коэффициент амплитудной модуляции 30 % на модулирующей частоте 20 кГц. Включить на поверяемом приборе режим «ЧМ», полосу фильтра НЧ от 0,3 до 60 кГц, режим «НАСТРОЙКА РУЧНАЯ». Набрать цифровыми кнопками значение частоты 25 МГц с точностью ±0,001 МГц.

Измерить значение пиковой девиации частоты ∆f*изм* «вверх» (при нажатой кнопке «+») и ∆f*изм* «вниз» (при нажатой кнопке «–»).

Коэффициент преобразования амплитудной модуляции в частотную *Кам-чм*, в Гц на 1 % модуляции, рассчитать по формуле

$$
K_{am-um} = \frac{Df_{u3M}}{30} \t{,} \t(7.10)
$$

где ∆f*изм* – максимальное из двух измеренных значений пиковой девиации частоты ∆f*изм* «вверх» или ∆f*изм* «вниз», Гц.

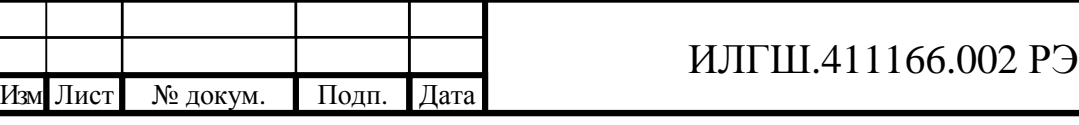

Подп. и дата

Инв.№

подл.

Взам. инв.№

Инв.№ дубл.

Подп. и дата

 $Ta6\pi$ ица  $7.11$ 

Результаты поверки считаются удовлетворительными, если измеренное значение коэффициента преобразования амплитудной модуляции в частотную не превышает значение, установленное в п. 4.4.18.

7.7.4.11 Определение диапазона измерения пикового значения индекса ФМ и абсолютной погрешности измерения пикового значения индекса ФМ проводят совместно прямым методом измерений, путем подачи на поверяемый прибор сигнала с калиброванными значениями индекса фазовой модуляции.

Перед измерением погрешности определяют среднеквадратическое значение фазового шума и фона. Сигнал с розетки « $\leftrightarrow$ » установки К2-85 подают на розетку « $\leftrightarrow$ ) I » измерителя модуляции кабелем ЯНТИ.685671.019-09 через переход ЕЭ2.236.472-01. Устанавливают частоту ГДЧ установки К2-85 равной 50 МГц, выходное напряжения 200 мВ. На поверяемом приборе включают режимы «ФМ», «НАСТРОЙКА АВТОМАТИЧЕСКАЯ». Измерения проводят в полосе фильтров НЧ от 0,02 до 20 кГц и от 0,02 до 60 кГц. Измеренные значения фазового шума и фона не должны превышать значения, установленные в п.4.4.20.

Для измерения по входу прибора « $\leftrightarrow$  I» включить несущую частоту калибратора установки К2-85 50 МГц, напряжение 150 мВ. К розетке « $\leftrightarrow$ ) ВНЕШНЯЯ МОДУЛЯЦИЯ» установки подсоединить кабелем ЯНТИ.685671.019-09 выход « $\rightarrow$  II» генератора Г3-118. Установить плавный аттенюатор генератора Г3-118 в положение минимального ослабления, ступенчатый аттенюатор в положение 10 дБ. Калиброванное значение индекса фазовой модуляции устанавливают путем установки калиброванных значений девиации частоты и модулирующей частоты в соответствии с таблицей 7.12. Значение модулирующей частоты устанавливают подстройкой частоты генератора Г3-118, контролируя ее по частотомеру установки К2-85.

Таблица 7.12

Подп. и дата

Инв.№

подл.

Взам. инв.№

Инв.№ дубл.

Подп. и дата

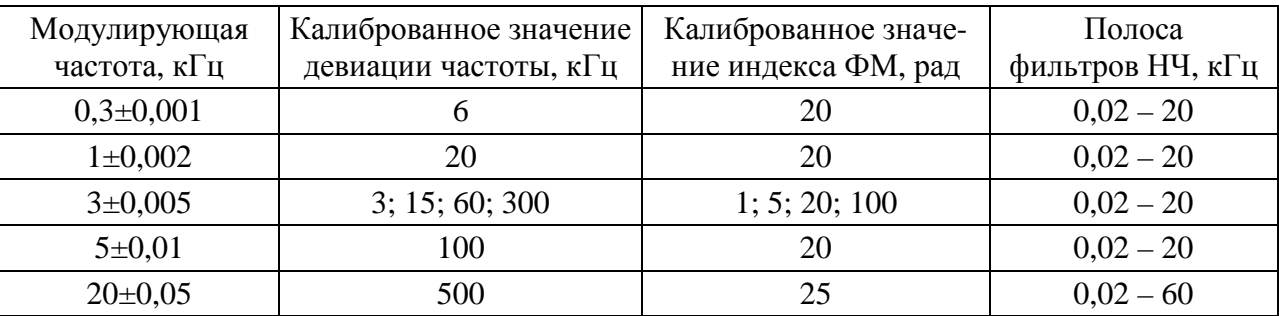

Измерения по входу прибора «  $\bigoplus$  II» выполняются по методу нулей Бесселя, аналогично методике определения погрешности измерения девиации частоты (п.7.7.4.3). Калиброванное значение индекса ФМ рассчитано с учетом деления частоты на входе прибора на 8. Сигнал с

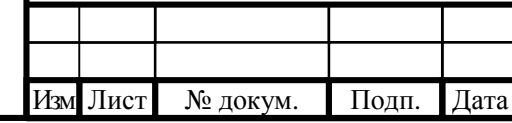

#### ИЛГШ.411166.002 РЭ

генератора R&S SMB100A подать на вход прибора « • II» кабелем ИЛГШ.685671.006. Установить частоту генератора 3200 МГц, выходную мощность 2 мВт. Модулирующую частоту и индекс ФМ генератора устанавливают в соответствии с таблицей 7.13. Калиброванное значение индекса ФМ получают, плавно изменяя индекс ФМ генератора до обращения в нуль центральной составляющей спектра, который определяется по анализатору спектра R&S FSP30, подключенный к соединителю « + ПЧ» поверяемого прибора. Полосу обзора и полосу пропускания анализатора спектра устанавливают в соответствии с таблицей 7.13.

Таблица 7.13

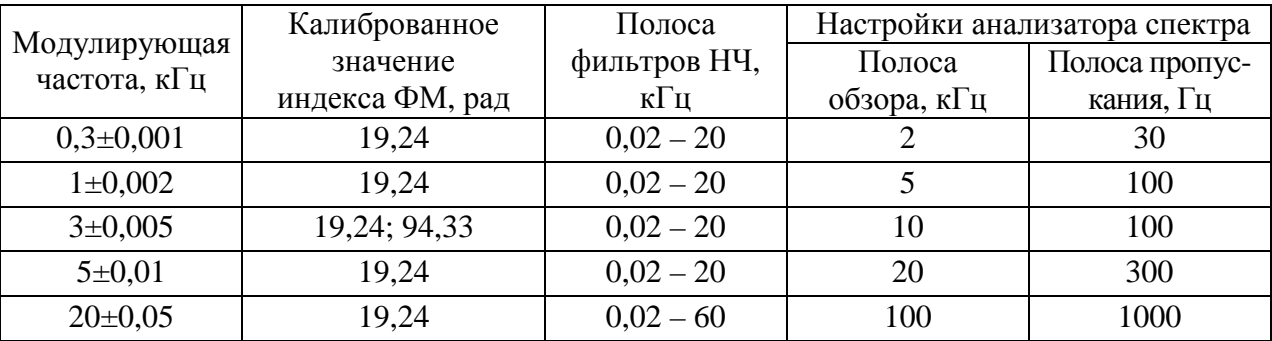

Абсолютную погрешность измерения пиковых значений индекса фазовой модуляции вычисляют по формулам

$$
\Delta \varphi_{\rm \scriptscriptstyle \text{66}} = \varphi_{\rm \scriptscriptstyle \text{66}} - \varphi_{\rm \scriptscriptstyle \text{K}} \,, \tag{7.11}
$$

$$
\Delta \varphi_{\scriptscriptstyle \theta H} = \varphi_{\scriptscriptstyle \theta H} - \varphi_{\scriptscriptstyle \kappa} \,, \tag{7.12}
$$

где ∆*φвв* – абсолютная погрешность измерения пикового индекса фазовой модуляции «вверх», рад;

∆*φвн* – абсолютная погрешность измерения пикового индекса фазовой модуляции «вниз», рад;

*φвв* – измеренное значение пикового индекса фазовой модуляции «вверх», рад;

*φвн* – измеренное значение пикового индекса фазовой модуляции «вниз», рад;

*φк* – калиброванное значение пикового индекса фазовой модуляции, рад.

Результаты поверки считаются удовлетворительными, если диапазон измерения пикового значения индекса фазовой модуляции соответствуют п.4.4.19, а абсолютная погрешность измерения пикового значения индекса фазовой модуляции находится в пределах, установленных в п.4.4.20.

7.7.4.12 Определение диапазона измерения частоты входного сигнала, абсолютной погрешности измерения частоты входного сигнала проводят путем поочередной подачи на розетки «  $\bigoplus$  I» и «  $\bigoplus$  II» поверяемого прибора сигналов с нормированной погрешностью

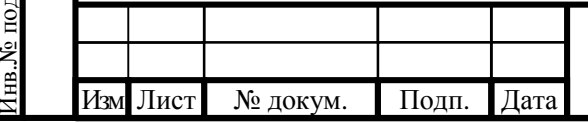

Подп. и дата

подл.

Взам. инв.№

Инв.№ дубл.

Подп. и дата

### ИЛГШ.411166.002 РЭ

установки частоты несущей от генератора Г4-201/1 в диапазоне частот от 0,1 до 2499 МГц и от генератора R&S SMR 20 в диапазоне частот от 1 до 18 ГГц.

Сигнал от генератора  $\Gamma$ 4-201/1 подают на розетку « $\leftrightarrow$ ) I» измерителя модуляции кабелем ЯНТИ.685671.002. Измерения по входу прибора « $\leftrightarrow$ ) I» проводятся на несущих частотах 0,1 МГц, 10 МГц, 100МГц, 500МГц, 1000 МГц, 1500 МГц, 2499 МГц. Напряжение на выходе генератора устанавливают равным 200 мВ.

Измерения по входу прибора «  $\leftrightarrow$  II» проводятся на несущих частотах 1 ГГц, 3 ГГц, 6 ГГц, 12 ГГц, 18 ГГц. Сигнал от генератора R&S SMR 20 (R&S SMR 27) подают на розетку «  $\leftrightarrow$ ) II» измерителя модуляции кабелем ST-18/SMAm/SMAm/36. Устанавливают мощность на выходе генератора 2 мВт.

Абсолютную погрешность измерения частоты входного сигнала вычисляют по формуле

$$
\Delta f = f_{u3M} - f_{z}, \qquad (7.13)
$$

где ∆f– абсолютная погрешность измерения частоты входного сигнала, Гц;

 $f_{\mu 3M}$  – измеренное значение частоты входного сигнала поверяемым прибором,  $\Gamma$ ц;

 $f_{\text{r}}$  – установленное значение частоты генератора Г4-201/1 или R&S SMR 20, Гц.

Результаты поверки считаются удовлетворительными, если диапазон измерения частоты входного сигнала соответствуют п. 4.4.21, а абсолютная погрешность измерения частоты входного сигнала находится в пределах, установленных в п. 4.4.22.

7.7.4.13 Определение диапазона измерения частоты модулирующего сигнала, абсолютной погрешности измерения частоты модулирующего сигнала осуществляют путем сравнения показаний поверяемого прибора с показаниями частотомера Ч3-64.

Измерения проводят на частотах 20 Гц, 400 Гц, 6 кГц, 60 кГц, 200 кГц.

Подключить розетку « НЧ» поверяемого прибора кабелем ЯНТИ.685671.019-09 к розетке « $\rightarrow$  II» генератора Г3-118. Установить плавный аттеню атор генератора в положение минимального ослабления, а ступенчатый аттенюатор в положение 20 дБ. Нажать кнопку «МЕНЮ». В таблице «МЕНЮ», перемещая курсор кнопками « + », « – » выбрать строку «Вход НЧ» и кнопкой «ВВОД» установить его в состояние «ВКЛ». К розетке « $\ominus$  НЧ», проверяемого прибора, кабелем ЯНТИ.685671.019-09 подключить вход « $\leftrightarrow$ ) А» частотомера Ч3-64. На поверяемом приборе нажать кнопку «КГ».

На каждой модулирующей частоте определить абсолютную погрешность измерения частоты по формуле

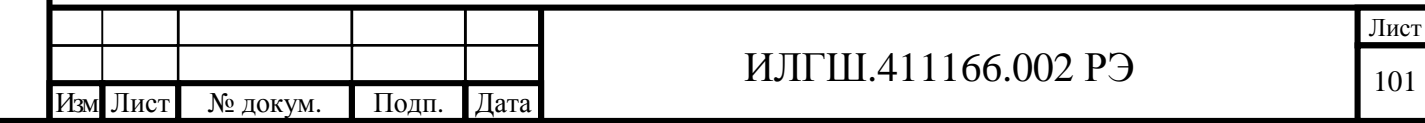

Формат А4

$$
\Delta F = F_{u3M} - F_u \,, \tag{7.14}
$$

где ∆*F* – абсолютная погрешность измерения частоты модулирующего сигнала, Гц;

*Fизм* – измеренное значение частоты модулирующего сигнала прибором, Гц;

 $F_u$  – измеренное значение частоты модулирующего сигнала частотомером Ч3-64, Гц. Результаты поверки считаются удовлетворительными, если диапазон измерения частоты модулирующего сигнала соответствует п.4.4.29, а абсолютная погрешность измерения частоты модулирующего сигнала находится в пределах, установленных в п.4.4.30.

7.7.4.14 Определение диапазона частот измерения коэффициента гармоник модулирующего сигнала, диапазона измерения коэффициента гармоник модулирующего сигнала, абсолютной погрешности измерения коэффициента гармоник модулирующего сигнала проводят путем подачи на розетку « НЧ» прибора сигнала с нормированным значением коэффициента гармоник от установки образцовой для поверки измерителей нелинейных искажений СК6-10.

Подключить розетку « $\leftrightarrow$  » СК6-10 кабелем ЯНТИ.685671.019-09 к розетке « $\leftrightarrow$  II» генератора Г3-118. Установить плавный аттенюатор генератора в положение минимального ослабления, а ступенчатый аттеню атор в положение 20 дБ. Подключить розетку « $\bigoplus$ » СК6-10 к розетке « НЧ» поверяемого прибора СК3-49 кабелем ЯНТИ.685671.019-09.

Для включения входа « • НЧ» нажать кнопку «МЕНЮ». В открывшейся таблице, перемещая курсор кнопками « + », « – », выбрать строку «Вход НЧ» и установить его кнопкой «ВВОД» в состояние «ВКЛ». Частоту сигнала НЧ, калиброванные значения коэффициента гармоник и полосы фильтров НЧ устанавливают в соответствии с таблицей 7.14.

Таблица 7.14

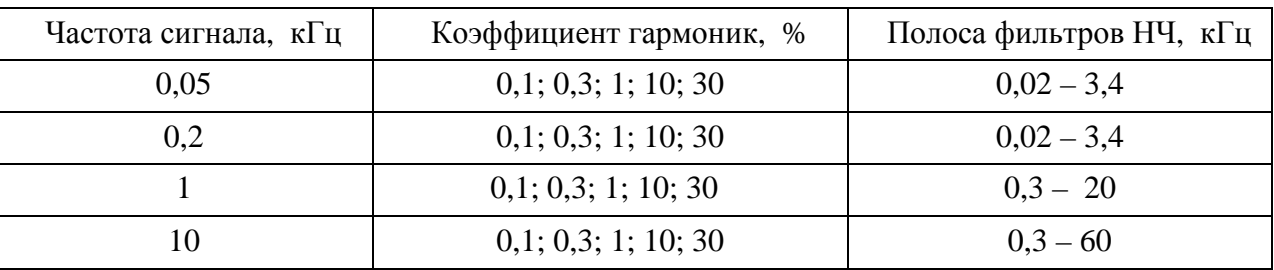

Нажать кнопку «КГ». На каждой частоте определить абсолютную погрешность измерения коэффициента гармоник модулирующего сигнала  $\Delta$   $K_{z}$  , %, по формуле

$$
\Delta K_z = K_{z \text{ u}3M} - K_{zx}, \qquad (7.15)
$$

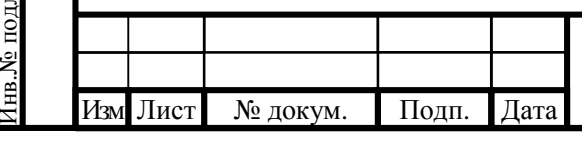

# ИЛГШ.411166.002 РЭ

Лист

102

Подп. и дата

подл.

Взам. инв.№

Инв.№ дубл.

Подп. и дата

где *К<sup>г</sup> изм –* измеренное значение коэффициента гармоник модулирующего сигнала, %;

*Кгк –* калиброванное значение коэффициента гармоник, %.

Результаты поверки считаются удовлетворительными, если диапазон частот измерения коэффициента гармоник модулирующего сигнала и диапазон измерения коэффициента гармоник соответствуют п.п. 4.4.26; 4.4.27, а абсолютная погрешность измерения коэффициента гармоник модулирующего сигнала находится в пределах, установленных в п. 4.4.28.

7.7.4.15 Определение среднеквадратического значения напряжения сигнала НЧ прибора проводят вольтметром В3-56, подключенного кабелем ЯНТИ.685671.019-09 к розетке «  $\rightarrow$  НЧ » поверяемого прибора.

Сигнал с розетки « $\ominus$ » установки К2-85 подать на розетку « $\ominus$  I» измерителя модуляции кабелем ЯНТИ.685671.019-09 через переход ЕЭ2.236.472-01. Включить частоту сигнала 50 МГц, выходное напряжение 200мВ, девиацию частоты 500 кГц, модулирующую частоту 1 кГц. Включить на поверяемом приборе режим « ЧМ ». Провести измерение напряжения НЧ.

Результаты поверки считаются удовлетворительными, если измеренное значение напряжения НЧ находится в пределах, установленных в п.4.4.32.

7.7.4.16 Определение среднеквадратического значения напряжения промежуточной частоты прибора проводят вольтметром В3-56, подключенного кабелем ЯНТИ.685671.019-09 к розетке « $\bigoplus$  ПЧ » прибора.

Сигнал от генератора  $\Gamma$ 4-201/1 подать на розетку « $\leftrightarrow$ ) I» измерителя модуляции кабелем ЯНТИ.685671.002. Допустимо использовать вместо генератора Г4-201/1 генератор R&S SMB100А. Частоту генератора установить равной 100 МГц, выходное напряжение 100 мВ.

Провести измерение напряжения промежуточной частоты.

Подп. и дата

Взам. инв.№

Инв.№ дубл.

Подп. и дата

Результаты поверки считаются удовлетворительными, если измеренное значение напряжения промежуточной частоты находится в пределах, установленных в п.4.4.33.

7.7.4.17 Определение коэффициента стоячей волны напряжения входного соединителя «  $\leftrightarrow$  I» измерителя модуляции проводят измерением его значения приборами P2-73 и P2-78, а входного соединителя « $\leftrightarrow$ ) II» прибором Р2-83.

Подключить измерительный мост прибора P2-73 к розетке « $\leftrightarrow$  I» поверяемого прибора. Провести измерения максимального значения коэффициента стоячей волны напряжения на участках диапазона частот от 10 МГц до 500 МГц и от 500 МГц до 1250 МГц.

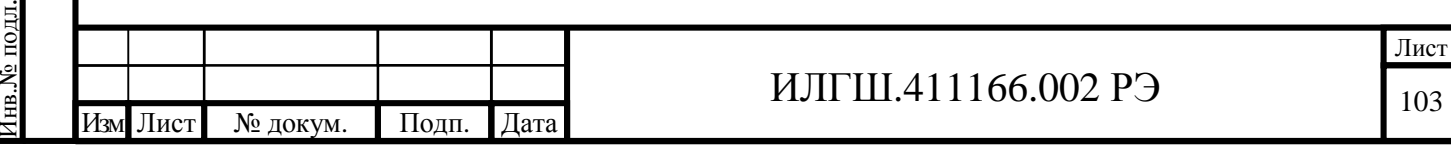

Подключить измерительный мост прибора P2-78 к розетке « $\leftrightarrow$  I» поверяемого прибора. Провести измерения максимального значения коэффициента стоячей волны напряжения на участках диапазона частот от 1250 МГц до 2000 МГц и от 2000 МГц до 2499 МГц.

Подключить измерительный мост прибора P2-83 к розетке « $\bigoplus$  II» поверяемого прибора. Провести измерения максимального значения коэффициента стоячей волны напряжения на участке диапазона частот от 1 ГГц до 5 ГГц и от 5 ГГц до 18 ГГц.

Результаты поверки считаются удовлетворительными, если измеренные значения коэффициента стоячей волны напряжения не превышают значения, установленные в п.4.4.34.

7.8 Подтверждение соответствия программного обеспечения

7.8.1 Подтверждение соответствия программного обеспечения прибора осуществляют методом контроля его идентификационного наименования, версии, и контрольной суммы метрологически значимой части ПО.

Идентификационное наименование ПО и его версия выводятся в верхнюю строку дисплея прибора после его включения и завершения загрузки программы.

Для проверки контрольной суммы метрологически значимой части программного обеспечения подключить к соединителю USB прибора манипулятор типа «мышь» GM-4003A XSCROLL Genius. Допустимо использовать аналогичные манипуляторы других типов с соединителем USB. Переместить появившийся курсор на край экрана и дважды нажать левую кнопку манипулятора. Компьютер прибора должен вычислить контрольную сумму метрологически значимой части программного обеспечения и вывести на табло прибора ее значение.

Результаты проверки считают удовлетворительными, если в результате проверки установлено, что идентификационное наименование программного обеспечения в верхней строке дисплея - СК3-49/1, версия программного обеспечения - 24.02.11, контрольная сумма соответствует значению EAC0h.

ИЛГШ.411166.002 РЭ

Лист 104

Изм Лист № докум. Подп. Дата

#### Оформление результатов поверки

7.9.1 Положительные результаты поверки оформляются в порядке, установленном метрологической службой, осуществляющей поверку, в соответствии с ПР 50.2.006, путем оформления свидетельства о поверке и записью в формуляре результатов и даты поверки (при этом запись должна быть удостоверена клеймом).

7.9.2 В случае отрицательных результатов поверки прибор признается непригодным. При этом аннулируется свидетельство и гасится клеймо, выдается извещение о непригодности, об изъятии из обращения и эксплуатации прибора, не подлежащего ремонту, или о проведении повторной поверки после ремонта.

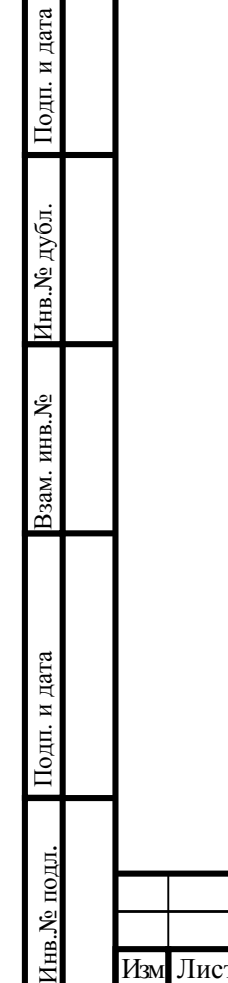

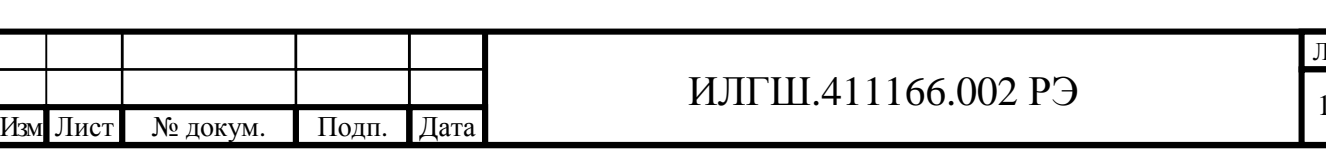

ист 05